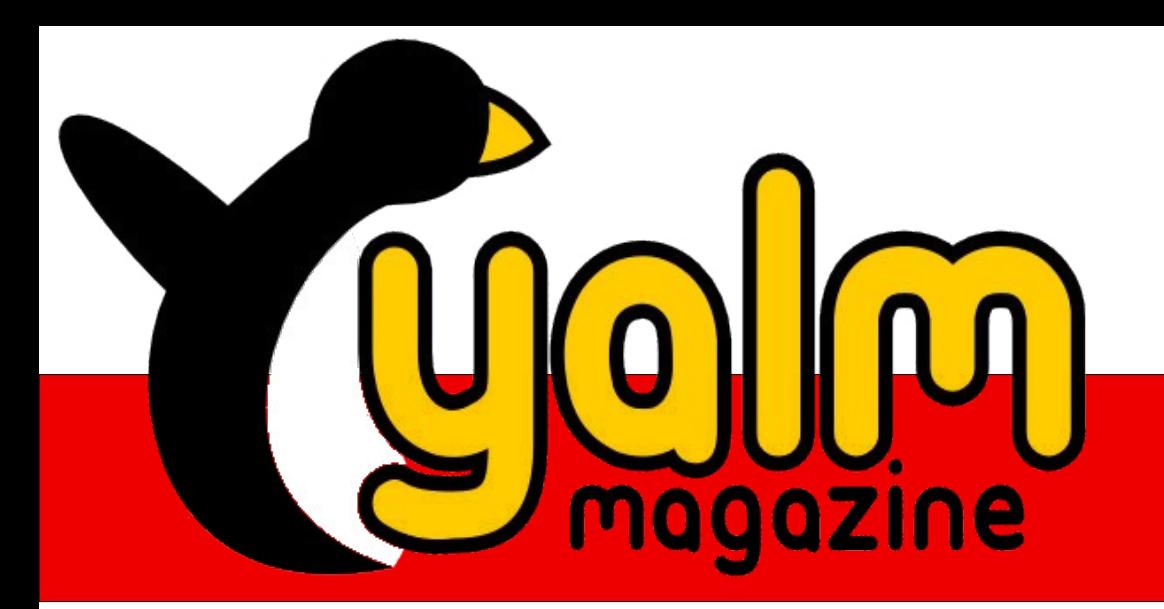

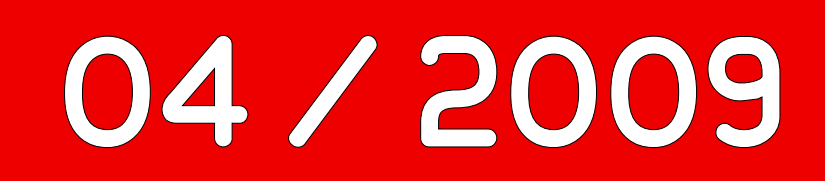

# *[Gimp Automation](#page-28-0)*

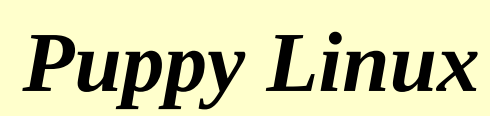

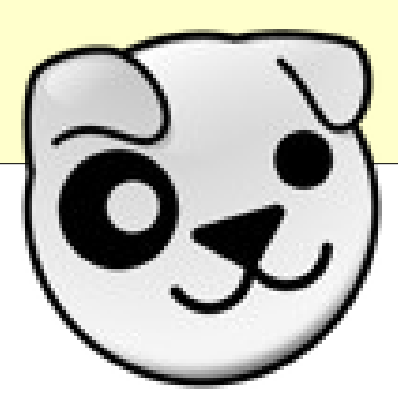

*[Banshee 1.4](#page-6-0)*

## <span id="page-1-1"></span><span id="page-1-0"></span>*Vorwort*

Der Sonntag ist ein toller Tag, nicht wahr? Da auch die Redaktion diese Ansicht teilt, haben wir, wie der geneigte Leser spätestens zum jetzigen Zeitpunkt feststellen dürfte, unseren Veröffentlichungszyklus geringfügig geändert. Um genau zu sein werden kommende Ausgaben nun an jedem dritten Sonntag eines Monats veröffentlicht.

Aber was hat uns zu dieser Entscheidung bewegt? In erster Linie ist es der nun größer ausfallende, uns zur Verfügung stehende Zeitrahmen. Das mag jetzt nach einer Ausrede klingen; müssen in der Theorie doch nur im Voraus angefertigte Texte, wie beispielsweise der Blogeintrag, veröffentlicht und Verweise auf der Homepage aktualisiert werden.

Dies allein ist zwar kein Grund für eine derartige Änderung, allerdings sind in der Vergangenheit immer wieder kleinere und größere Probleme, aller guten Vorsätze und genauen Planungen zum Trotz, aufgetreten, die wir durch diese Maßnahme zu vermeiden suchen.

Denn mit dem nun einer jeder Veröffentlichung einhergehenden Wochenende stehen mehr helfende Hände und mehr Möglichkeiten zur finalen Feinabstimmung zur Verfügung, was auch die letzten Ursachen von Hektik und Aufregung beseitigen sollte. Für Euch ändert sich, von einem nun variierenden Datum einmal abgesehen, aber nichts.

Da wir aber bekanntermaßen Freunde von Veränderungen sind und dieses Vorwort nicht ohne eine solche beenden wollen, möchten wir einmal auf unsere Homepage verweisen. Oder vielmehr auf deren Aussehen am ersten April diesen Jahres. Man kann es erahnen, auch wir wollten anlässlich des üblichen Brauchs einen kleinen Scherz präsentieren. Das Ergebnis war eine Webpräsenz, deren Auftritt an die prähistorischen Anfänge des Internets erinnerte.

Wir haben hierzu einen kleinen Artikel zusammengestellt, der allen Interessierten einen Überblick über die Gestaltung und Entstehung der Homepage bietet.

Selbstverständlich sind aber auch weitere und informative Themen in dieser Ausgabe vertreten, beispielsweise Puppy Linux und Gimp Automation.

Somit zu einem Ende kommend wünschen wir viel Spaß beim Lesen dieser Ausgabe und hoffen, Euch auch im nächsten Monat wieder als Leser begrüßen zu dürfen.

> *Stefan Zaun [Sciron@yalmagazine.org](mailto:Sciron@yalmagazine.org)*

#### **Inhalt**

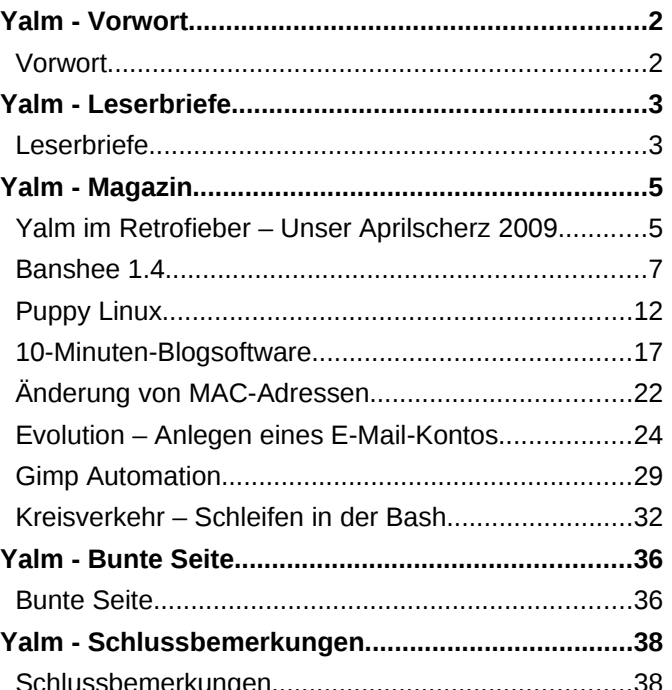

## <span id="page-2-1"></span><span id="page-2-0"></span>*Leserbriefe*

### **Inhaltlich beste Ausgabe**

Die Einführung der HTML-Ausgabe halte ich für eine sehr gute Idee. Zum einen aus dem offensichtlichen Grund der besseren Suchmaschinenpräsenz (auch wenn Google PDF indexiert). Zum anderen sind natürlich auch »Accessibility«-Aspekte nicht ganz unwichtig.

Inhaltlich habt ihr mit der Märzausgabe m.E. die bisher beste Ausgabe abgeliefert. Sowohl die Auswahl der Themen, als auch deren Inhalt betreffend. Die gute Recherche merkt man den Artikeln auch direkt an, da braucht ihr euch vor keiner Print-Publikation zu verstecken. Besonders der »World of Goo«-Artikel war echt super. Als Beta-Tester der Linux-Version hätte ich mir da allerdings noch ein paar Infos zur Entstehung derselben gewünscht. 2dboy bestehen übrigens nur aus zwei Personen. Der wii-Entwickler wurde nur für die wii-Version eingestellt. Ebenso wie der Linux-Entwickler nur für den Linux-Port eingestellt wurde (den ersten lauffähigen Port hatte er übrigens nach 24h).

Jetzt noch ein wenig Kritik: In der PDF-Ausgabe passt hin und wieder die Silbentrennung nicht, was den Lesefluss stört. Auf der Internetseite würde ich mir eine anmeldungsfreie Kommentarfunktion wünschen. So könnte jeder einzelne Artikel gesondert kommentiert werden. Außerdem wäre eine Benachrichtigung über neue Ausgaben (jenseits des RSS-Feeds) schön. Ich denke da an E-Mail und/oder Twitter.

*Matthias*

*Danke für das umfangreiche Feedback und für Dein Lob.* 

*Wir haben uns bewusst gegen Kommentare entschieden; wer einen ernstgemeinten Kommentar hat, wird sich auch die Mühe machen, uns eine Mail zu schicken, im IRC vorbeizuschauen oder sich im Forum zu melden. Das reduziert den Administrationsaufwand. Die Benachrichtigung über neue Ausgaben kann man über unseren Newsletter abonnieren; Twitter unterstützen wir derzeit nicht.*

*Zum Thema World of Goo gibt es möglicherweise demnächst noch einen Nachtrag; genauere Details können wir derzeit aber noch nicht nennen.*

*Bei der Silbentrennung hat uns OpenOffice leider einen Streich gespielt – und selbst mehrfaches Lesen hat nicht geholfen, den Fehler zu finden. Wir arbeiten dran.* 

### **Praxisnahe Artikel**

Yalm finde ich einfach nur super. Ich habe schon viel neues gelernt. Die Website ist simpel und einfach und auch dass jetzt alle Artikel einer Ausgabe in der HTML-Version zur Verfügung stehen ist eine gute Idee.

Viele Artikel sind sehr praxisnah und eignen sich gut mit nur wenig Anpassungen für Screencast. Ein Lob an alle Mitarbeiter, macht weiter so.

Creative Commons BY-SA finde ich ist eine gute Wahl.

*Heiko*

### **RSS verbessern?**

Zuerst das riesen Lob an euch. Ich lese Yalm seit einiger Zeit und freue mich bereits am 16. auf den nächsten 15. Also weiter so!

Nun zum Feedback. Es geht mir um das Forum hier, bzw. die RSS-Feeds der Beiträge. Ich denke, da müsste man noch, glaub ich, noch ein bisschen am config-file feilen.

- Der Titel vom Feed ist so nur wenig verständlich: »Beiträge«. Fügt doch »Yalm-Forum« oder sonst was hinzu. Klar, das kann auch jeder selbst machen, aber wenn ihr es vorgebt ist es doch besser, oder?
- Dann werden 'Beiträge' angezeigt, zu denen ich auch in angemeldeter Forum keinen Zugriff habe. Das verstehe ich, da wird's sicherlich um Internes gehen. Aber, warum werden diese Beiträge dann im Feed angezeigt?
- In der Registrierungsmail steht nur »Willkommen auf« und dann nichts mehr in dieser Zeile.

## Yalm - Leserbriefe

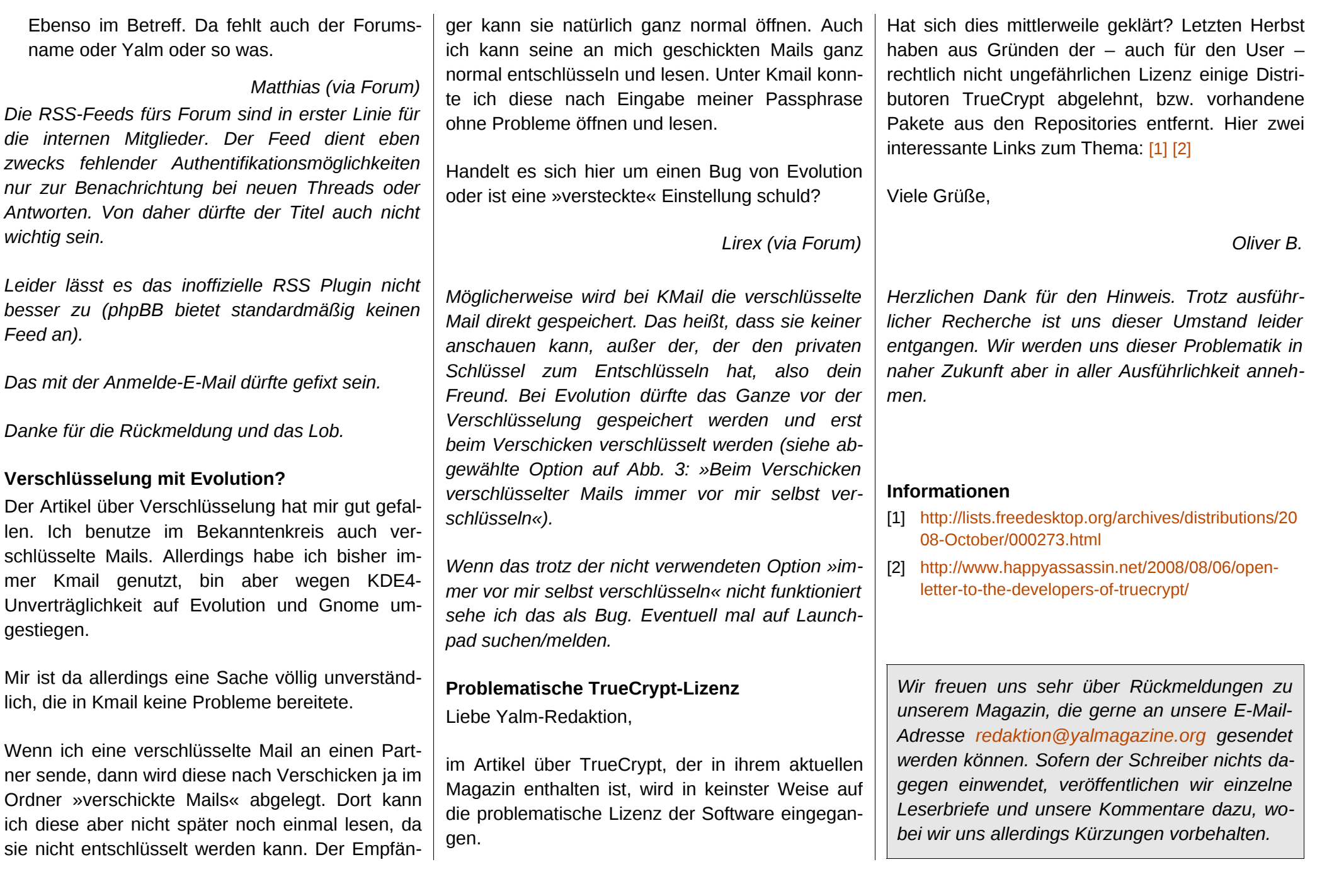

## <span id="page-4-1"></span><span id="page-4-0"></span>*Yalm im Retrofieber – Unser Aprilscherz 2009*

**Der 1. April ist gerade für Betreiber von Portalen ein wunderbarer Zeitpunkt, um die Benutzer mal ein wenig auf die Schippe zu nehmen. Yalm hat es sich ebenfalls nicht nehmen lassen und hier kann man noch einmal einsehen, was bei uns los war.**

#### **Was war denn da los?**

Fünf Minuten war der Tag alt, als ein neuer Newsletter von der Yalm-Redaktion die Runde gemacht hat. Und schon um 1:31 Uhr kam die erste Antwort von unserem Leser Silvio U.: »*He, erst dachte ich, man sind die voll gaga, und dann schaute ich aufs Datum. ;-)* «.

Die Redaktion soll gaga sein, aber woran kann das liegen? Laut der Newslettermeldung hat Yalm ein Relaunch der Webseite durchgeführt, welches auf dem Screenshot und hier [\[1\]](http://yalmagazine.org/homepage2/yalm/aktuelles/) eingesehen werden kann. An dieser Stelle ein Dankeschön an *boskoop* aus dem Forum für den Screenshot. Im Laufe des Tages kamen immer mehr E-Mails von Lesern, so zum Beispiel von Stephan K., der unser neues Design für uns kritisch untersuchte:

»*Das Design ist gelinde gesagt absolut grausam!*

- *Die Farben passen überhaupt nicht zusammen – hier solltet Ihr lieber sanftere Farbtöne wählen*
- *Die Hintergründe sind hässlich*
- *Das »Logo« ist... Murks*
- *Diverse Formatierungsfehler*
- *Alles blinkt (Habt ihr die animierten Gifs neu entdeckt?)*
- *Die Grafiken sind sehr unsauber bearbeitet und nicht sauber angepasst*
- *Von modernem Design kann hier überhaupt nicht die Rede sein: Es sieht fast so aus, aus habe sich ein Praktikant – der erstmalig Frontpage ausprobiert – an eurer Seite zu schaffen gemacht.*
- *Warum arbeitet Ihr mit Frames, welche dann auch noch scrollen müssen? (Titel, oben)«*

Allerdings schrieben andere Leser Texte wie »*Ich finde das ›neue‹ Layout wirklich gut gelungen und fühlte mich beim Betrachten auch ca. 10 Jahre jünger.*«, der von Frank B. kam. Ähnlich erging es wohl auch Bicker G., der sogar meinte, »*ich vermute stark, dass eure Homepage gehackt wurde! Das Design erinnert an eine private Familienhomepage aus den frühen 90ern*«. Dass jemand die Zeit ein klein wenig zurückgedreht hat, schien auch Matthias Z. erkannt zu haben: »*Frames, blinkende Schriften, falsche Zeichencodierung und*

*animierte Grafiken haben mich gefühlt ins Jahr 1999 zurückversetzt und an dem Webdesigner zweifeln lassen.*«.

#### **April, April**

Wie schon in der Einleitung angesprochen, handelte es sich um eine schöne Aktion, die Leser mal hereinzulegen. Anhand der E-Mails erkennt man schnell, dass die Leute auf jeden Fall erst mal erschreckt wurden, aber dennoch viele gar nicht schnell genug aufs Datum schauen konnten und dann mit schönen E-Mails antworteten, um uns ein wenig zu unterhalten.

Tage zuvor wurde im Forum diskutiert, wie wir unsere treue Leserschaft denn in Schrecken versetzen könnten, und schnell waren sich alle einig, dass die Idee von *EiPott* mit bunten Bildern in einer ganzen Homepage umgesetzt werden muss. Aufgrund dessen setzten sich dann *KEBA* und *dauerbaustelle* ans Werk und zauberten uns eine kitschig-bunte Homepage im Stile der frühen bis späten 90er Jahre. Als Anekdote muss noch gesagt werden, dass bei einem früheren Meeting einer unserer Redakteure mit diesem [\[2\]](http://www.yalmagazine.org/forum/download/file.php?id=360) Design für die Homepage kräftig veräppelt wurde.

Die Redaktion bedankt sich bei allen, auch den hier nicht genannten Lesern, die ein Feedback zu dieser kleinen Scherzaktion geschrieben haben. Pünktlich zum 2. April wurde natürlich wieder unsere normale Homepage online gestellt und dann hat sicherlich auch der letzte Leser bemerkt,

**Start** 

 $N$  Now!

ein besseres

Browsererlebnis.

**Optimiert für** 

(N) Netscape<sup>®</sup> Naviga

(1024x786 Pixel)

Download Netscape - für

Herunterladen | get Yalm

**GET INVOLVED** 

spread the word!!!

Kontakt & Impressum

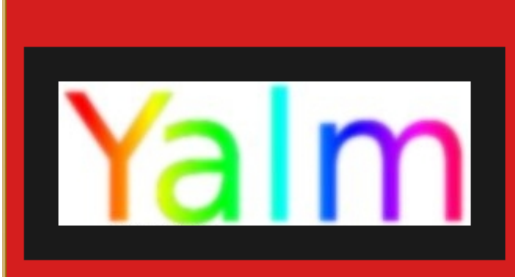

Yalm ist ein freits Linuxmagazin, dessen thematischer Schwerpunkt auf der **Linux-Distribution Ubuntu liegt. Seit Oktober 2007 bereiten die** ehrenamtlichen Yalm-Mitarbeiter ieden Monat Themen aus der OpenSource-Welt sachlich auf und prĤsentieren diese anschaulich und leicht verstĤndlich. Yalm richtet sich insbesondere an Nutzer, die sich allgemein f $\tilde{A}^{1/2}$ r Themen aus der Welt der freien Software und Ubuntu interessieren.

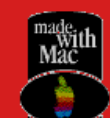

## Microsoft<br> **Explorer** Herzlich willkommen zu Yalm!!

Yalm ist ein freies Linuxmagazin, dessen thematischer Schwerpunkt auf der Linux-Distribution Ubuntu liegt. Seit Oktober 2007 bereiten die ehrenamtlichen Yalm-Mitarbeiter jeden Monat Themen aus der OpenSource-Welt sachlich auf und prĤsentieren diese anschaulich und leicht verstĤndlich. Yalm richtet sich insbesondere an Nutzer, die sich allgemein fA1/4r Themen aus der Welt der freien Software und Ubuntu interessieren. | etzt

aktuelle Ausgabe (04/09) herunterladen!!!

Uns eine e mail schreiben

Sie sind Besucher Nr. 10152

#### **Relaunch der Yalm-Homepage**

Auch wenn wir Gefahr laufen euch zu langweilen, haben wir unsere Homepage wieder einmal komplett A1/4 berarbeitet. Nachdem wir ja bereits unser internes Redaktionssystem auf eine freie Basis gesetzt haben, war die Umsetzung eines vĶllig neuen Webauftritts nur noch eine Frage der Zeit.

Im Mittelpunkt unserer MA1/4hen stand der Anspruch, unseren Lesern ein vA¶llig neues Surferlebnis zu bieten, die Handhabbarkeit der Seite zu verbessern und Wichtiges rasch und leicht erfassbar zu machen. Daher bedienten wir uns teilweise vielleicht ungewäßhnlich anmutender Funktionen, die aber nach kurzer EingewĶhnung ihre Vorteile ganz schnell ausspielen. Insbesondere die Seitennavigation sollte davon profitieren. SchlieÄŸlich haben wir

*Die Yalm-Homepage am 1. April*

dass es sich bei dem Retro-Design nur um einen berühmt-berüchtigten Aprilscherz handelte.

Wir freuen uns jedenfalls schon auf das nächste Jahr, wenn der Kalender wieder den 1. April anzeigt.

> *Thomas Rudolph [holloway@yalmagazine.org](mailto:holloway@yalmagazine.org)*

### **Informationen**

- [1] Yalm-Retro-Homepage: <http://yalmagazine.org/homepage2/yalm/aktuelles/>
- [2] Anderes Yalm-April-Design: [http://www.yalmagazine.org/forum/download/](http://www.yalmagazine.org/forum/download/file.php?id=360) [file.php?id=360](http://www.yalmagazine.org/forum/download/file.php?id=360)

## <span id="page-6-0"></span>*Banshee 1.4*

**Der Mediaplayer, um den es hier geht, hat es sich zum Ziel gesetzt, Medien von beinahe allen Quellen abzuspielen. Er verwendet die GTK#- und Mono-Bibliotheken [\[1\].](http://yalmagazine.org/homepage/docs/banshee_1.4#fn__1) Dieser Player ist ähnlich komfortabel wie Amarok, unterstützt iPod, iPhone, Android G1 sowie andere tragbare Geräte und kann auch als Video-Abspielsoftware verwendet werden. Zudem zeichnet sich dieser Player durch eine hervorragende Unterstützung des LastFM-Netzwerks [\[2\]](http://yalmagazine.org/homepage/docs/banshee_1.4#fn__2) aus.**

#### **Installation von der Website**

Eine Banshee ist im irischen Volksglauben ein weiblicher Geist [\[3\],](http://yalmagazine.org/homepage/docs/banshee_1.4#fn__3) dessen Erscheinung einen bevorstehenden Tod in der Familie ankündigt. Um den freien Player mit der merkwürdigen Namensherkunft herunterzuladen, surft man auf die Homepage [\[4\].](http://yalmagazine.org/homepage/docs/banshee_1.4#fn__4) Dort findet man auf einer aufgeräumten und grafisch ansprechenden Oberfläche Icons von einigen bekannten Linux-Distributionen, das Tux-Icon für eine selbst zu kompilierende Ausgabe und ein Icon für Mac OS X vor. All jene Piktogramme führen zu einleuchtenden Installationsinformationen bezüglich des entsprechenden Betriebssystems. Im unteren Fußbereich der Seite bemerkt man die Logos von Novell sowie SUSE, welche das Projekt unterstützen. Zur Niederschrift des Artikels war einzig das Wiki nicht verfügbar, doch gab es keine leere Seite, sondern eine Erklärung. Die über das Programm aufrufbare Hilfe [\[5\]](http://yalmagazine.org/homepage/docs/banshee_1.4#fn__5) verweist auf die Website, die allen Englisch-Verständigen eine ausführliche Anleitung zur Nutzung bereitstellt. Auf derselben Seite findet sich ein Link zu allen Tastenkürzeln (Keyboard-Shortcuts) [\[6\].](http://yalmagazine.org/homepage/docs/banshee_1.4#fn__6)

### **Oberfläche und Menüführung**

Beim Start von Banshee sieht man links ein Menü, in dem sich alle Medienquellen in Teilmenüs unterteilt sind. Rechts daneben sind zwei Unterfenster, die je nach ausgewählter Medienbibliothek den entsprechenden Inhalt auflistet. Weiter rechts ist die Playlist zu sehen. Über jener befindet sich ein Suchschlitz zum Filtern der Medien. Bei aktiviertem LastFM-Zugang öffnet sich im Fußbereich ein Infofenster. Zudem gibt es die obligatorische Menüleiste. Unter ihr sind die charakteristischen Audioplayer-Schaltflächen und daneben eine Zeitleiste. Weiter links wird das Cover verkleinert angezeigt, dass man in Originalgröße besehen kann, wenn man den Mauszeiger einen Augenblick darauf stehen lässt. Ganz rechts ist ein Lautsprechersymbol, das es ermöglicht die Lautstärke einzustellen. Nutzt man LastFM, erscheinen unter der Menüleiste noch zwei gelbe Emoticon-Buttons zum Bannen und Favorisieren von Stücken. Möchte man gewisse Titel bewerten, so markiert man diese und klickt mit rechter Maustaste darauf. Dann markiert man im Kontextmenü dem Belieben nach eine Anzahl Sterne, indem man den Mauszeiger über eben jenen gedrückt hält. Nun markiert man die Sterne mit schwarzer Füllung und vergibt somit eine Wertung. Über die Menüleiste erreicht man mit der Auswahl von *Hilfe – Web – Ressourcen – Mitarbeit* eine Webseite, durch die man den freien Player mittels C#-Programmierkenntnissen, Übersetzungsgeschick oder anderem Talent unterstützen kann.

#### **LastFM-Anbindung**

Wer gerne seine Horizonte in Sachen Musikvielfalt erweitert, ist Freund von LastFM und mit Banshee besonders gut bedient. Im Fußbereich der Oberfläche findet sich ein Bereich, der LastFM-Nutzern viele Hintergrundinformationen liefert, denn dort werden zu jedem Interpreten, dessen Titel ausgewählt wurden, Empfehlungen angezeigt. Genauso, wie wenn der Titel von der lokalen Festplatte abgespielt wird. Auch zeigen sich dort die beliebtesten Alben sowie (gesondert aufgeführt) die begehrtesten Titel des ausgewählten Interpreten in einer Tabelle nach absteigenden Platzierungen. Banshee bezieht sich dabei auf die vom umfangreichen LastFM-Netzwerk erhobenen Daten. Wenn man auf das Titelsymbol von LastFM in der linken Menüleiste klickt, erhält man eine sehr gute Übersicht bezüglich aller favorisierten Künstler (nach der Wiedergabeanzahl absteigend nummeriert) und der zuletzt wiedergegebenen Titel. Wenn man auf das LastFM-Icon mit der rechten Maustaste klickt, öffnet sich ein Kontextmenü, worüber man eine »neue Station« hinzufügen kann. Eine neue Station ist nichts als eine auf bestimmte Wünsche

abgestimmte Playlist, die vom LastFM-Server wiedergegeben werden kann. Leider können die einzelnen Lieder nicht mit Banshee (und jedem zum Zeitpunkt der Artikelniederschrift öffentlich erhältlichen Player) vorgespult werden. Ein Umschalten zu einem anderen Lied in der Playlist ist möglich.

Die Stationsarten gliedern sich in:

- *Empfohlen* (LastFM generiert aus Vorlieben des angegebenen Benutzers eine Playlist, die aus den durch das Wiedergabeprogramm oder durch den Flash-Player auf der LastFM-Website resultierenden Daten stammen)
- *Persönlich* (eine Playlist, die nur die tatsächlich favorisierten Künstler enthält)
- *Nachbarn* (hier bekommen wir eine Liste aller Titel, die mit dem Geschmack der uns im Musikhören ähnlichen Benutzer, generiert wurde)
- *Gruppe* (eine Liste, die sich auf die Vorlieben aller Mitglieder einer bestimmten LastFM-Benutzergruppe bezieht; welcher wir über die LastFM-Website beitreten können)
- *Tag* (eine bestimmte Kennzeichnung, die einer Musik anhaftet; beispielsweise das Genre »Alternative«)
- *Fan* (bringt uns Musik, die stark mit einem Interpreten verbunden ist, dessen Anhänger wir sind)
- *Ähnliches* (dadurch erhalten wir zu der von uns kommunizierten Musik Ähnliches)
- *LastFM-Adresse* (hier können wir die genaue Adresse einer LastFM-Quelle angeben)

 $\overline{\mathbf{a}}$  $\sqrt{ }$ 

 $\overline{a}$ 

### **Nutzung von iPod, Handys (z. B. iPhone) oder G1**

Sofern man über eines der genannten Geräte verfügt, findet man in Banshee ein mächtiges Verwaltungs- und Informationswerkzeug. Ist ein entspre-

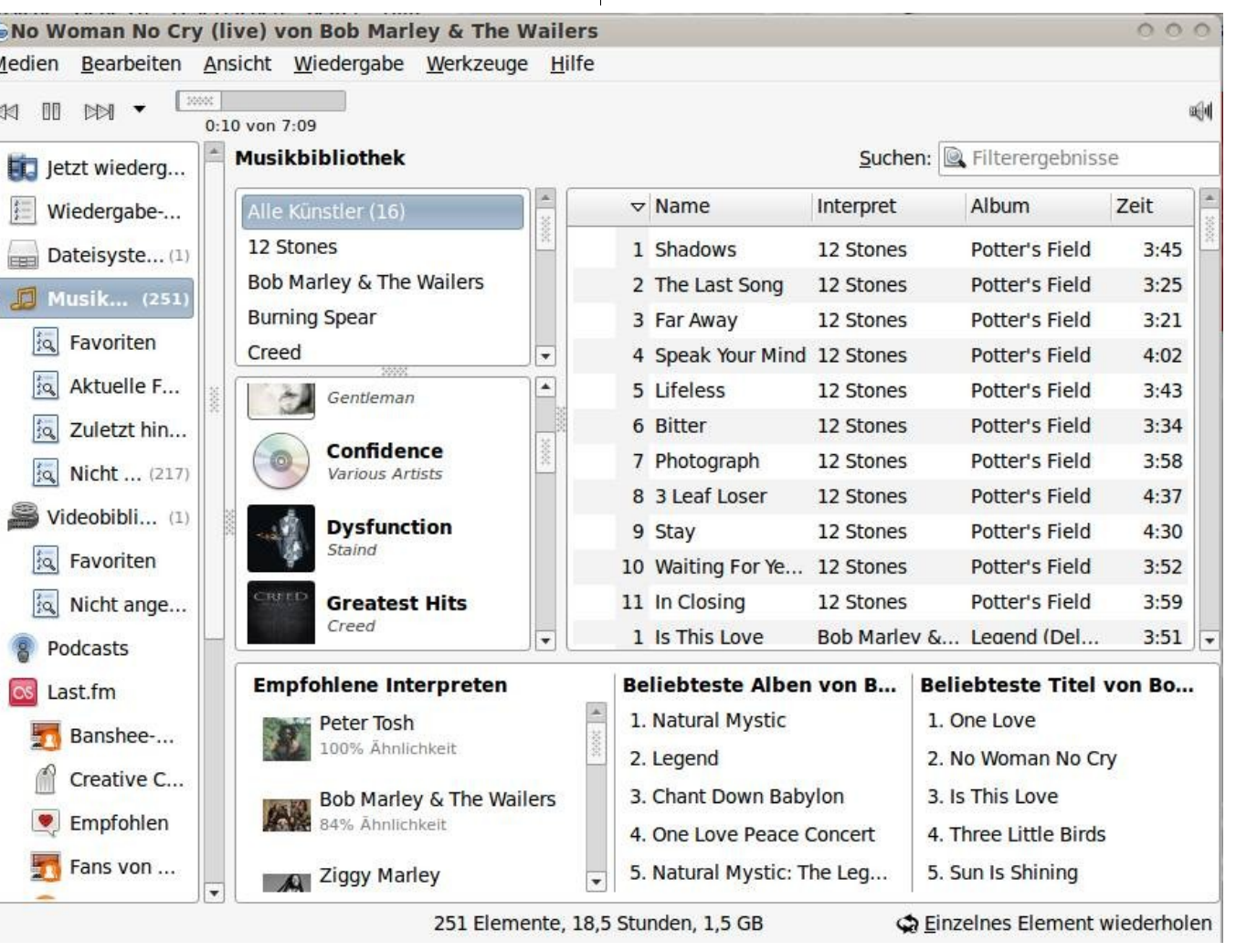

*Die Oberfläche von Banshee 1.4*

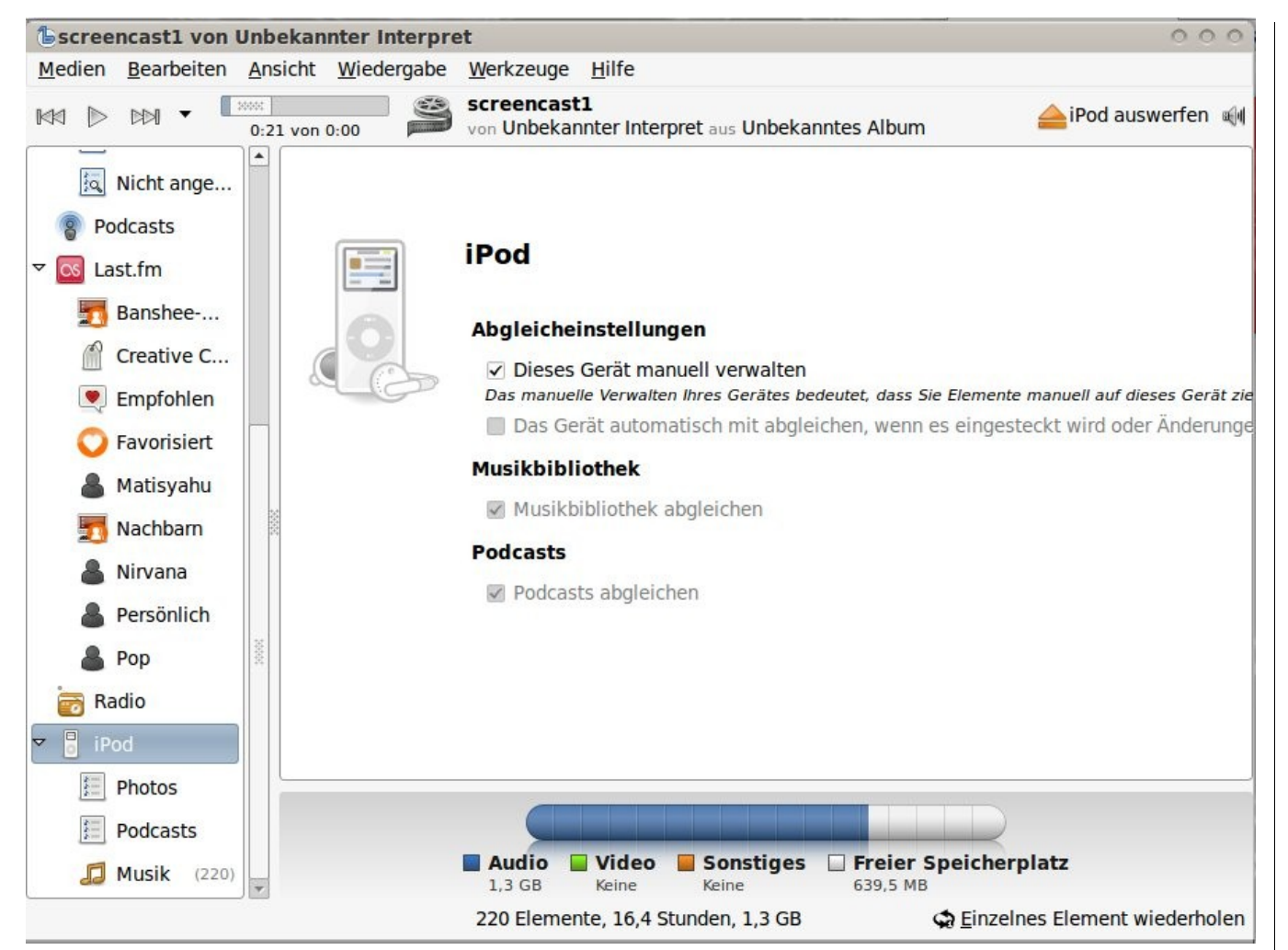

### *iPod unter Banshee*

chender Datenträger gemountet, erhält man durch den Klick auf das Haupticon einen Optionsbildschirm unter dem (ähnlich der Darstellung des Partitionierungsmenüs einer Ubuntu-Installation ab 8.10) der freie Speicherplatz, sowie die Anteile von Musik-, Video- oder Foto-Daten eingängig veran-

schaulicht werden. Mit einem Rechtsklick auf das Haupticon öffnet man ein Kontextmenü, durch das man den Datenträger zur Vermeidung von Datenverlust sicher aushängen und dessen Medien man in die Bibliothek auf der lokalen Festplatte importieren kann. Des Weiteren ist ein Aushängebutton unterhalb der Menüleiste, bei einer ausgewählten Funktion, gut erreichbar. Leider erkennt Banshee nicht, ob die entsprechenden Medien bereits in der Bibliothek vorhanden sind und importiert einfach alle ohne Nachfrage. Indem man die Musikbibliothek auswählt und das Cover eines Albums auf das Haupticon von z. B. iPod zieht, werden die dem Cover zugehörigen Daten auf das Gerät geladen. Auch dabei bemerkt Banshee leider keine doppelten Einträge. Diese kann man allerdings manuell löschen: Man wählt die Dateien aus, öffnet das Kontextmenü und befielt die Löschung. Somit ist Banshee ein brauchbares Tool für die Anbindung und Verwaltung einiger populärer portabler Medienabspielgeräte. Auf iPod dedizierte Programme wie gtkpod [\[7\]](http://yalmagazine.org/homepage/docs/banshee_1.4#fn__7) ersetzt es jedoch nicht, da beispielsweise die Bilderverwaltung unmöglich ist.

### **Videowiedergabe**

So herausragend Banshee bei der Nutzung des LastFM-Netzwerks hilft, so wenige Möglichkeiten räumt es bei der Wiedergabe von Videos ein. Denn man kann lediglich die gesamte Oberfläche skalieren und in einen Vollbildmodus wechseln. Dort kann man sich einzig (ähnlich wie bei Totem) mit der Bildlaufleiste in der Abspielzeit bewegen. Somit ist beispielsweise der VLC-Player [\[8\]](http://yalmagazine.org/homepage/docs/banshee_1.4#fn__8) Banshee bei der Videowiedergabe absolut überlegen. Einzig die übersichtliche Aufführung der Videos in der Datenbank bzw. Playlist spricht hierbei für die Nutzung des hier vorgestellten Players.

#### **Nützliche Features**

Eine der praktischsten Neuerungen bei den letzten Banshee-Versionen war das automatische Einlesen der Musikbibliothek. Mit einem Klick auf *»Werkzeuge«* in der Menüleiste öffnet sich ein Kontextmenü. Dort schaut der Player nach der Auswahl von *»Musikbibliothek neu einlesen«* in den zuvor gewählten Ordnern nach neu hinzugefügten Medien und fügt diese in die Datenbank. Auch werden PlugIns unterstützt. Diese erreicht man wie zuvor durch die Menüleiste. Klickt man sich an *»Bearbeiten - Einstellungen«* und den Reiter *»Erweiterungen«* vorbei, kann man *»Erweiterungen«* abwählen oder aktivieren. Leider lassen sich keine separat heruntergeladenen PlugIns darüber hinzufügen. Es gibt ohne Kniffe zunächst nur die direkt vom Banshee-Team ermöglichten. Den mittlerweile fast obligatorischen Coverdownload bei Audioplayern mit GUI unterstützt Banshee ebenfalls. Ansonsten sortiert Banshee eingegebene Radio- und Podcast-Stationen übersichtlich im linken Menü. Wenn man auf den Schließen-Button im rechten oberen Eck des Fensters klickt, so verschiebt sich das Programm bequem (wie von Amarok oder Rhythmbox gewohnt) in das Benachrichtigungsfeld. Um wie bei Rhythmbox die Songtexte einblenden zu können, sollte man sich *banshee-extension-lyrics* installieren (bei Ubuntu befindet sich das Paket unter genannter Bezeichnung bereits in den Repositories). Wenn man eine Audio-CD ins Laufwerk legt, öffnet Banshee Optionen, mit denen man die Titel »rippen« kann. Die einzelnen Einstellungen hierzu sind in der Menü-

leiste unter *Bearbeiten – Einstellungen – Audio-CD* verfügbar. Für das proprietäre MP3-Format benötigt man die entsprechenden Pakete. Wenn MP3-Dateien abspielbar sind, lassen sich diese

folglich rippen. Wer weitere nützliche Informationen zu Banshee sucht, findet diese im Wiki von ubuntuusers.de [\[9\].](http://yalmagazine.org/homepage/docs/banshee_1.4#fn__9)

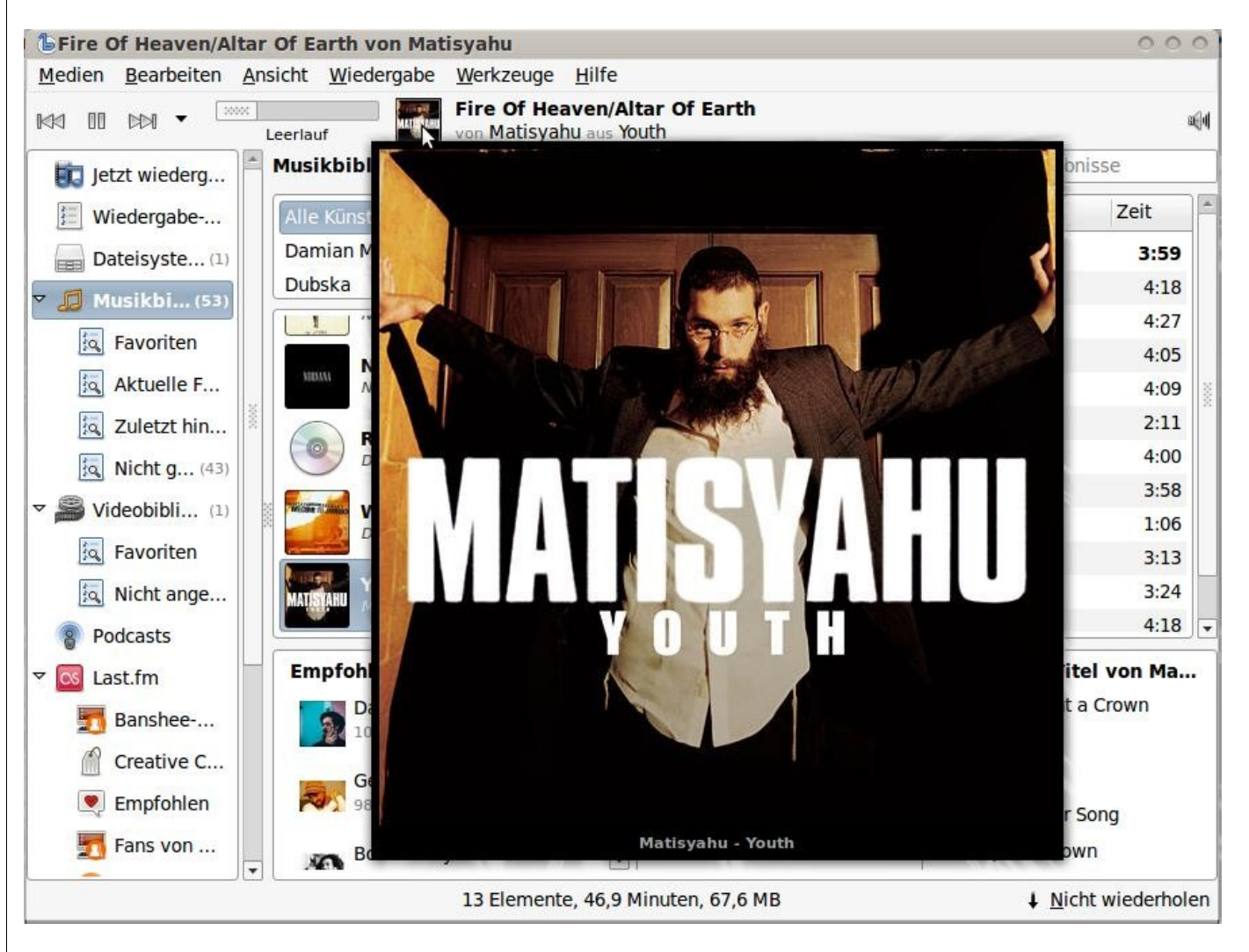

*Vergrößertes Cover* 

#### **Nobody is perfect**

Außer LastFM unterstützt Banshee in der derzeitigen Version keine anderen Netzwerke umfassend. Jamendo oder wenigstens eine kleine Auswahl aus dem Heer der Shoutcast-Radiosender ist nicht verfügbar. Beim Testen gab es Fehler bei der Bewertung von Titeln. Sobald man eine Anzahl von Sternen markiert hat, wechselte Banshee in den Video-Wiedergabemodus. Bei vielen Anwendern hat Banshee mit der fast »altbacken« aussehenden Oberfläche das Nachsehen. Sie erinnert stumm an einen weißen iPod. Die Menüführung von Amarok 2 ist vom Aussehen und der Bedienung sowie der Sammlung an nützlichen Widgets einfach ansprechender. Während Rhythmbox und Amarok vollständig funktionieren, war bis vor wenigen Wochen LastFM mit Banshee eine Baustelle. Da der Flash-Player zum Abspielen von Musik auf der LastFM-Website ebenso (wenn auch kurzzeitigere) Schwierigkeiten hatte, war es wohl ein Problem der Server-Schnittstelle, worauf auch die ansteigende Beliebtheit des Netzwerkes und die drohenden, jedoch durch Druck der Community vorübergegangenen Bestrebungen eines Bezahlservices außerhalb der USA, Deutschland und Großbritannien, deuten.

#### **Fazit**

Mit Sicherheit ist Banshee eine der besten Alternativen in Sachen Medienplayer für die freie Komponentenbibliothek GTK#. Wer ungern die QT-Bibliotheken unter Gnome verwendet um beispielsweise seinen Arbeitsspeicher zu schonen, sollte sich die-

sen Player ansehen. Zu hoffen bleibt, dass bei der Videowiedergabe nachgelegt wird, denn diese wirkt lieblos. Mehr als das Umschalten in den Vollbildmodus sollte bei einem zeitgemäßen Video-Player möglich sein. Im Internet-Radio-Bereich verfügen die Konkurrenten Amarok und Rhythmbox über mehr als nur eine umfassende Netzwerk-Schnittstelle, die bei Banshee auf LastFM beschränkt ist. Der anspruchsvolle Nutzer wird sich auch eine Funktion wünschen, mit der er die Audiodaten aus seinen Playlisten direkt auf eine CD brennen kann. Um den Bedienungskomfort zu erhöhen, wäre eine Abfrage zur Vermeidung doppelter Titel ein Schritt in die richtige Richtung. Wenn es Banshee zudem noch gelingen sollte, die vom LastFM-Netzwerk abgespielten Titel vorspulen zu können, externe Erweiterungen bzw. PlugIns zu laden und die Menüführung attraktiver zu gestalten, so wäre er ein Kandidat in Sachen Referenzsoftware.

> *Peter Majmesku [pe@yalmagazine.org](mailto:pe@yalmagazine.org)*

#### **Informationen**

- [1] Wikipedia-Artikel zum Mono-Projekt: [http://de.](http://de.wikipedia.org/wiki/Mono-Projekt) [wikipedia.org/wiki/Mono-Projekt](http://de.wikipedia.org/wiki/Mono-Projekt)
- [2] Website von LastFM:<http://www.lastfm.com/>
- [3] Erörterung zum Ursprung des Namens: [https://](https://secure.wikimedia.org/wikipedia/de/wiki/Banshee) [secure.wikimedia.org/wikipedia/de/wiki/Banshee](https://secure.wikimedia.org/wikipedia/de/wiki/Banshee)
- [4] Banshee-Homepage:<http://banshee-project.org/>
- [5] Banshee-Onlinehandbuch:

<http://banshee-project.org/support/guide/>

- [6] Tastenkürzel für Banshee: [http://banshee](http://banshee-project.org/support/guide/keyboard-shortcuts/)[project.org/support/guide/keyboard-shortcuts/](http://banshee-project.org/support/guide/keyboard-shortcuts/)
- [7] Projektseite von gtkpod: <http://www.gtkpod.org/about.html>
- [8] Homepage von VLC-Player: <http://www.videolan.org/vlc/>
- [9] Wiki-Eintrag bei Ubuntuusers.de: <http://wiki.ubuntuusers.de/Banshee>

## <span id="page-11-0"></span>*Puppy Linux*

**Als Betriebssystem auf einem USB-Stick, auf alter Computerhardware, auf Netbooks oder als wieselflinkes OS (Operating System), das im Arbeitsspeicher arbeitet: Puppy Linux [\[1\]](http://www.puppylinux.com/) ist eines der schnellsten Betriebssysteme der Welt und umfasst nur ca. 100 MB.**

#### **Historie**

Puppy Linux entstand in Down Under und wurde von Barry Kauler entwickelt. Slackware und Mandrake dienten ihm dabei als Vorlage. Nomen est omen: Als Logo der Distribution fungiert ein Welpe (engl.: »puppy«). Die Version 0.4 wurde der Öffentlichkeit Mitte 2002 vorgestellt und war ursprünglich für die Nutzung auf älteren Computern gedacht. Mit der Verbreitung portabler Speichermedien gewann Pup-OS, wie es von seinen Freunden auch genannt wird, zunehmende Bedeutung als Betriebssystem für die Hosentasche.

Ab dem Jahr 2006 erschienen mindestens zwei Updates jährlich und die Fan-Gemeinde stieg stetig. Im Laufe der Zeit erschienen auch immer mehr Puppy-Derivate, sogenannte Puplets [\[2\].](http://www.puppylinux.org/downloads/puplets)

Mit dem Release 4.1.2 vom 8. Dezember 2008 verabschiedete sich Barry Kauler vom Puppy-Projekt, um zukünftig ein noch genügsameres Linux für Mini-Laptops zu programmieren. Von der Community wird Puppy Linux jedoch weiter gepflegt.

Heute gehört das OS zu den beliebtesten Linux Distributionen und ist bei Distrowatch [\[3\]](http://distrowatch.com/index.php?language=DE) derzeit auf Platz zehn zu finden.

### **Die Ausstattung von Puppy Linux**

Zunächst sei gesagt, dass alle für normale Anforderungen notwendigen Programme an Bord sind.

Aufgrund seiner geringen Größe ist es normalerweise nicht möglich, Dickschiffe wie die komplette OpenOffice-Suite anzubieten, aber je nach Puppy-Derivat sind mindestens mit dabei: Textprogramm, E-Mail Client, Webbrowser, Dateimanager, Brennprogramm, Messenger, Scantool, Audio- und Videoplayer, PDF-Viewer, einige Spiele, Netzwerk-Scanner, Paketverwaltung – alles was das Herz begehrt ist vorhanden. Eine detaillierte Beschreibung der Neuigkeiten des aktuellen Puppys liefert

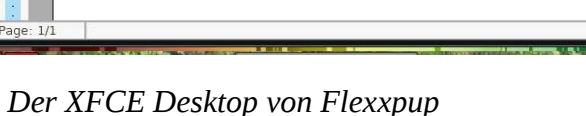

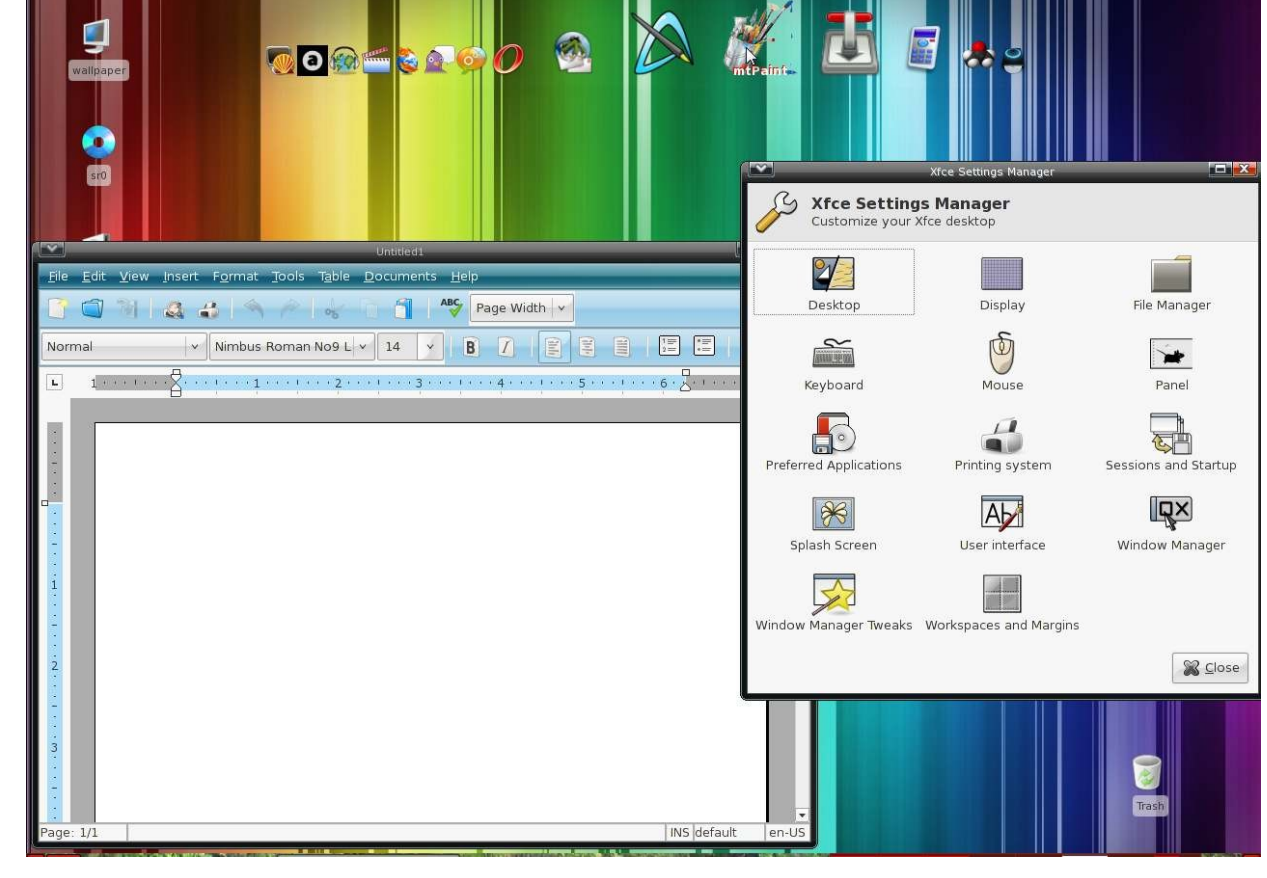

Community« [\[4\].](http://www.linux-community.de/Internal/Nachrichten/Welpe-geboren-Puppy-Linux-4.1-sucht-neues-Zuhause)

**Besonderheiten**

ein Artikel von Tim Schürmann in der »Linux In der Regel wird Puppy Linux als ISO-Datei aus dem Internet heruntergeladen. Brennt man diese Datei im Multisession-Modus auf eine CD (wobei eine Mini-CD ausreicht), ist man später in der Lage, Daten auf der CD zu speichern, obwohl es sich um eine Live-CD handelt. Daneben kann das Betriebssystem auf allen Datenträgern installiert werden, von denen der Rechner booten kann. Es

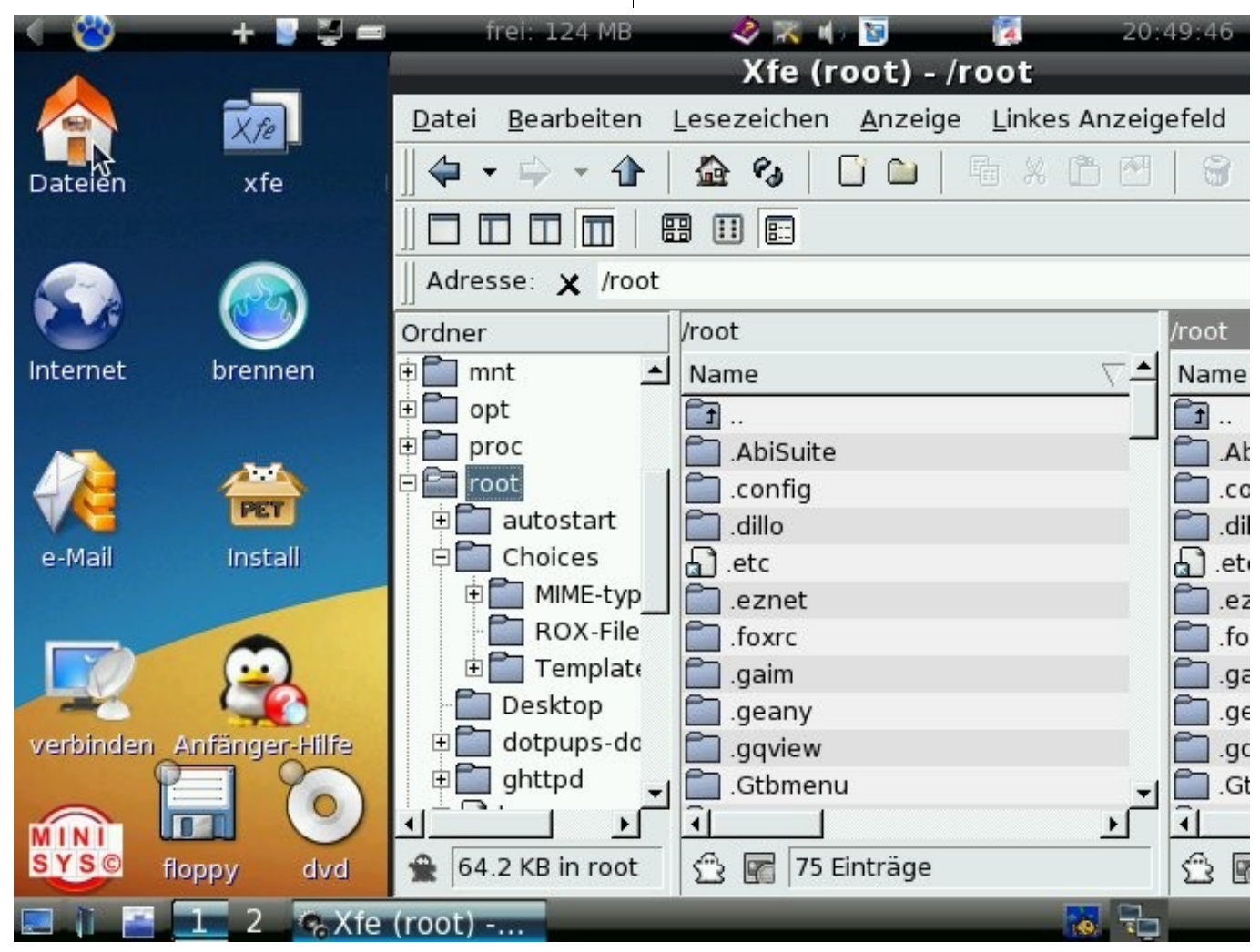

*Klein aber fein, Muppy Mini*

fühlt sich also sowohl auf der Festplatte, in einer virtuellen Maschine als auch auf einem USB-Stick oder einer CD/DVD-RW heimisch.

Eine elegante Lösung, Puppy auf einen USB-Stick zu etablieren, bietet Unetbootin [\[5\].](http://unetbootin.sourceforge.net/) Das Betriebssystem wird aus dem Internet heruntergeladen und automatisch auf dem USB-Stick installiert. Das funktioniert übrigens nicht nur mit Puppy, sondern auch mit anderen Betriebssystemen.

Bietet der Arbeitsspeicher des Computers mindestens 256 MB an, kopiert sich das Pup-OS komplett in den RAM und arbeitet mit immenser Geschwindigkeit. Kaum hat man die Enter-Taste berührt, wird der Befehl schon ausgeführt. Wer bisher nur mit »ausgewachsenen Betriebssystemen« gearbeitet hat, wird über diese Geschwindigkeit staunen.

Man ist nicht auf einen Windowmanager oder Desktop festgelegt, sondern hat die Auswahl zwischen verschiedenen grafischen Oberflächen. Standardmäßig wird Joe's Window Manager angeboten. Obwohl minimalistisch – er verfügt kaum über eigene Bibliotheken sondern nutzt die des X11 Window Systems – kommt man gut mit ihm zurecht. Des Weiteren können XFCE, Enlightenment, Fluxbox, Openbox oder KDE eingesetzt werden.

### **Rat und Tat für Puppy-Freunde**

Wer erstmalig mit Puppy Linux in Berührung kommt, möchte vielleicht nähere Informationen zu

Details der Distribution haben. Ein Leitfaden, auch für Windows-Umsteiger, findet sich in verschiedenen Sprachen unter der Rubrik Manual [\[6\]](http://www.puppylinux.org/localization/deutsch) auf der Homepage des Projekts. Ein englischsprachiges Wiki <a>[7]</a> informiert über Aktuelles aus der Puppy-Szene. Die Community unterhält ein Forum [\[8\],](http://www.murga-linux.com/puppy/index.php) in dem Problemlösungen aufgezeigt und Fragen gestellt werden können. Sehr informativ sind auch Video-Anleitungen [\[9\],](http://rhinoweb.us/) die von den ersten Schritten bis zum Umgang mit dem Terminal alles zeigen, was der Umsteiger wissen muss.

### **Die Puplets**

Da quelloffen, lädt Puppy Linux dazu ein, es nach eigenem Geschmack umzubauen. Die Liste der Puppy-Derivate [\[10\]](http://www.puppylinux.org/downloads/puplets) ist dementsprechend lang und umfasst derzeit 75 offizielle Ableger. Alle im Weiteren beschriebenen Puplets, bis auf Muppy, sind dort aufgeführt.

Einige Puplets variieren nur geringfügig thematisch oder in der Ausstattung und müssen nicht besonders erwähnt werden, andere hingegen verdienen eine kurze Vorstellung:

#### **Muppy**

Als deutschsprachiges Puplet geht Muppy [\[11\]](http://minisys-linux.de/muppy0083/index.html) ins Rennen. Zum Download werden vier verschiedene Versionen angeboten. Als »all inclusive« gibt es Muppy Live. Mit einem Umfang von 690 MB sprengt es den gewohnten Umfang dieser kleinen Linux-Distributionen bei weitem, bietet dafür aber alles was das Herz begehrt und ist als Produktiv-System gedacht. Mit dabei sind Browser wie

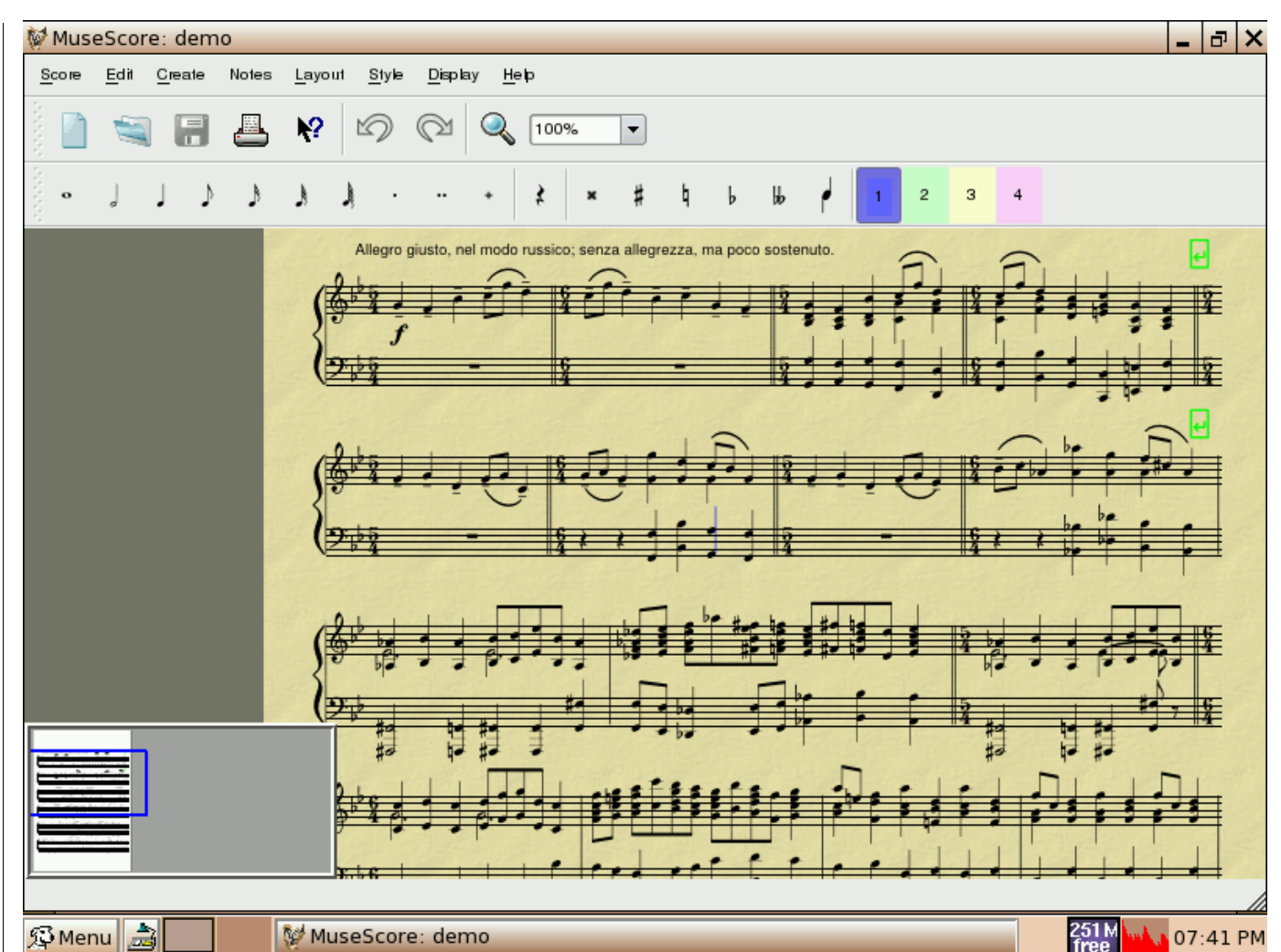

### *Neues für das Ohr: Komponieren mit Pupitup 4.1.2 Music Lab*

Firefox und Opera, desweiteren Schwergewichte wie OpenOffice, Gimp, Java oder Wine und einige Spiele.

Muppy Mini kann bei einer Größe von 130 MB diese Ausstattung natürlich nicht bieten. Die Text-

verarbeitung wird mit Abiword erledigt und Opera führt uns durch das Internet. Außergewöhnlich ist die modulare Erweiterungsoption. Sie hilft uns, das Betriebssystem um die von uns benötigten Programme aufzustocken. Das Paket *addons.sfs* schließt die Lücke zwischen der Live- und der

Miniversion. Das volle Office-Upgrade erhält man, wenn *office.sfs* nachinstalliert wird. Wer sich bei Spielen entspannen möchte, installiert *games.sfs* nach.

Die Live- und die Mini-Versionen können mit dem KDE-Desktop 3.5.8, Enlightenment DR17 oder dem Looking Glass 3D-Desktop von Sun aufgerüstet werden.

### Bei Muppy Embrio handelt es sich um ein nur 44 MB großes, sehr rudimentäres Betriebssystem, das einen Dateimanager, ein Textprogramm und einen Browser beinhaltet. Der Sinn dieses »besseren Kernels« besteht darin, sein eigenes Linux zu konfigurieren. Möchte man z. B. lediglich Windows- Programme unter Linux ausführen, so installiert man Wine und besitzt mit einem minimalen Betriebssystem die Möglichkeit, Windows-Software zu nutzen.

Für den Server-Bereich gibt es schließlich noch Muppy-Server.

#### **Macpup**

Gleich acht Puplets beschäftigen sich mit der Simulation des Mac-Desktops. Das beginnt mit der charakteristischen Icon-Bar auf dem Bildschirm und endet nicht mit dem User-Window-Management, das sich »Mac-like« am linken statt wie gewohnt am oberen rechten Bildschirmrand befindet. Auch ansonsten sehen diese Winzlinge ziemlich nach Apple aus und werden die Freunde des MacOS-Designs erfreuen.

### **Puppy im Windows Look**

Um Windows-Benutzern den Wechsel zu Puppy Linux zu erleichtern existieren einige Versionen, die sich thematisch an den Windows-Desktops von XP oder Vista orientieren. Zu nennen sind hier Transitions, VestaPup und Qbit OS.

### **Media Puppys**

Auf Video- und Audiobearbeitung und alles was damit in Verbindung steht hat sich Mediapup spezialisiert. Natürlich sind damit auch die Anforderungen an den Hauptspeicher gestiegen, 512 MB sollen es schon sein, um komplett im RAM aus-

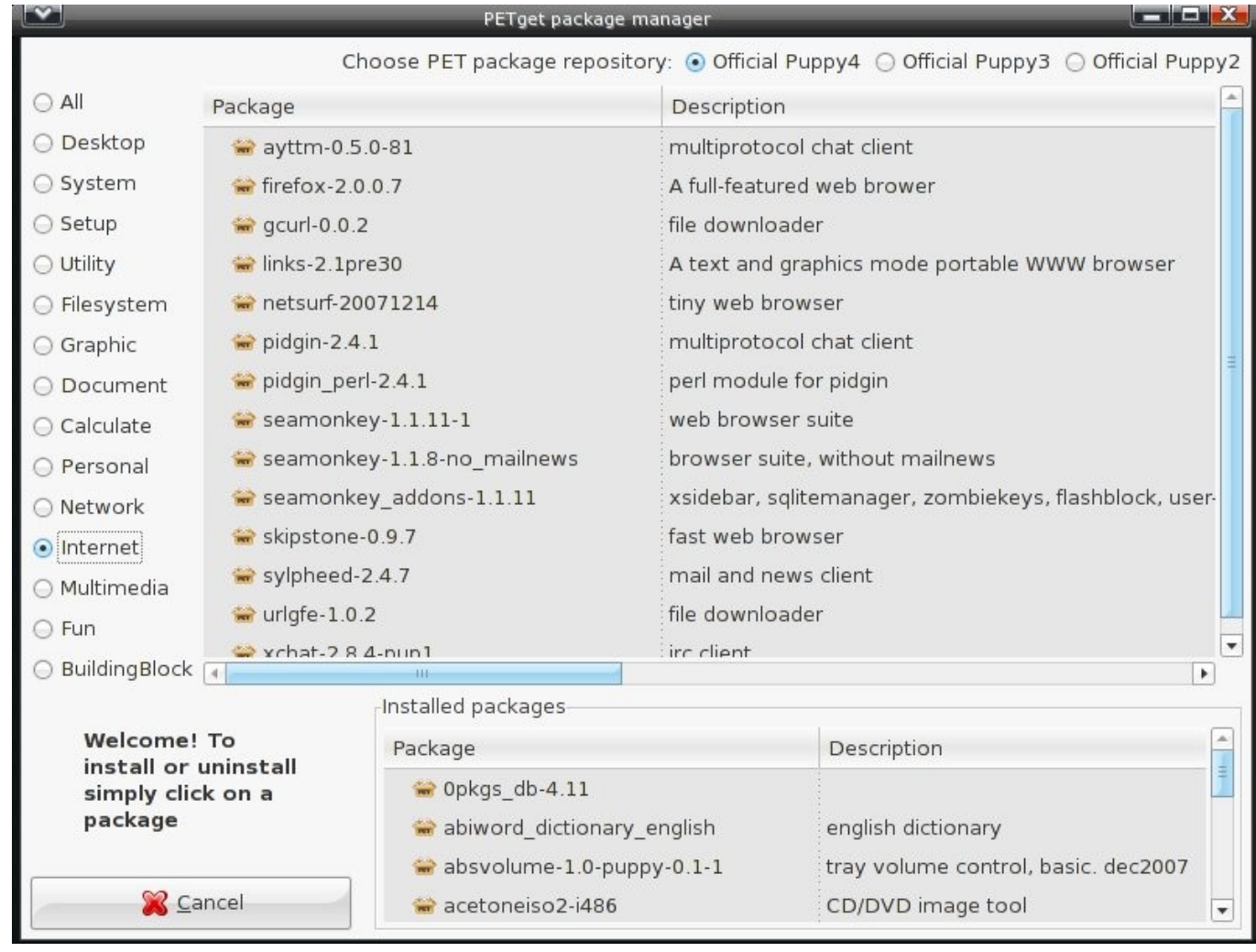

*PETget, die Paketverwaltung von Puppy Linux*

geführt zu werden. Dafür verspricht dieses Puppy-Derivat Videobearbeitung in sehr hoher Geschwindigkeit. Verschiedene Video- und Audioeditoren sowie Gimp und ein Brennprogramm sind in den 322 MB des Betriebssystems enthalten.

Als Musiklabor bezeichnet sich Pupitup 4.1.2 Music Lab und bietet Software zum Schreiben von Noten, zum Komponieren, Arrangieren und Mixen, kurz alles was man in der Hosentasche bei sich haben muss, um Beethoven mal zu zeigen, wo es wirklich lang geht.

### **Puppy Spezial**

Eine Distribution für die Freunde des Universums ist Cloudy Skies Live. Hier dreht sich alles um das Weltall und dessen Gestirne. Unter anderem sind OpenUniverse, Planets3d, Skydome und Stellarium enthalten.

Ein komplettes Betriebssystem mit dem Schwerpunkt Biologie bietet BioPuppy. Dem Bibelstudium widmet sich ChurchPup RC2.

#### **Spiele**

Als reine Spieldistribution sieht sich Hurt Me Plenty 01. Um Platz zu schaffen, wurden alle überflüssigen Programme wie z. B. Büroanwendungen entfernt. Neben den Spielen wie Doomsday, Quake2 und einigen anderen fand nur noch Wine (benötigt man zum spielen) und die nötigste Ausstattung für das Surfen im Internet Platz in der 708 MB großen Distribution.

### **Die Paketverwaltung**

Wem die angebotenen Programme seiner Wahldistribution nicht ausreichen, kann auf verschiedenen Wegen Software installieren. Am komfortabelsten funktioniert das mit der Puppy-Paketverwaltung namens PETget. Nach Themen sortiert findet man darin die verfügbare Software. Das gewünschte Paket wird angeklickt, aus dem Internet heruntergeladen und anschließend installiert. Auf dem selben Weg erfolgt die Deinstallation von Programmen.

Sollte sich die gewünschte Software nicht in den Puppy-Repositories befinden, kann man sich im reichhaltigen Fundus der Slackware Distribution [\[12\]](http://packages.slackware.it/) bedienen. Um Programme in das .pet Format zu konvertieren dient der Konsolenbefehl »tgz2pet«. Um beispielsweise Firefox 3.07 installieren zu können lautet der Befehl:

### tgz2pet mozilla-firefox-3.0.7-i686-1.tgz

Dadurch wird der Datensatz *mozilla-firefox-3.0.7 i686-1.pet* erstellt. Klickt man ihn an, so wird PETget ihn installieren. Problematisch können aber fehlende Bibliotheken sein, ohne die manche Programme nicht funktionieren. Diese müssen separat heruntergeladen und zusätzlich installiert werden.

#### **Fazit**

Wer ein transportables Linux benötigt oder alter Hardware neues Leben einhauchen möchte, wird bei den Puppy-Derivaten fündig. Auch derjenige, dem herkömmliche Distributionen zu überladen sind und der es schätzt, den Umfang seines Betriebssystems selbst zu bestimmen, ohne tiefere Linux-Kenntnisse zu besitzen, liegt hier richtig. Es bleibt zu hoffen, dass auch nach dem Ausscheiden des Gründers aus diesem Projekt der kleine Welpe weiter gehegt und umsorgt wird.

> *Jürgen Weidner [joschi@yalmagazine.org](mailto:joschi@yalmagazine.org)*

#### **Informationen**

- [1] <http://www.puppylinux.com/>
- [2] <http://www.puppylinux.org/downloads/puplets>
- [3] <http://distrowatch.com/index.php?language=DE>

[4] [http://www.linux](http://www.linux-community.de/Internal/Nachrichten/Welpe-geboren-Puppy-Linux-4.1-sucht-neues-Zuhause)[community.de/Internal/Nachrichten/Welpe](http://www.linux-community.de/Internal/Nachrichten/Welpe-geboren-Puppy-Linux-4.1-sucht-neues-Zuhause)[geboren-Puppy-Linux-4.1-sucht-neues-Zuhause](http://www.linux-community.de/Internal/Nachrichten/Welpe-geboren-Puppy-Linux-4.1-sucht-neues-Zuhause)

- [5] <http://unetbootin.sourceforge.net/>
- [6] <http://www.puppylinux.org/localization/deutsch>
- [7] <http://www.puppylinux.org/wiki>
- [8] <http://www.murga-linux.com/puppy/index.php>
- [9] <http://rhinoweb.us/>
- [10] <http://www.puppylinux.org/downloads/puplets>
- [11] <http://minisys-linux.de/muppy0083/index.html>
- [12] <http://packages.slackware.it/>

## <span id="page-16-0"></span>*10-Minuten-Blogsoftware*

**Mal eben ein Blog eingerichtet... – mal eben? Packungs-Blogsoftware wie Wordpress ist unnötig umfangreich und eine Hosting-Inklusive-Lösung wie Blogger.com langweilig: Ein eigenes Blogsystem muss her. Dies muss nicht aufwändig sein: In weniger als 10 Minuten sieht man erste Erfolge.**

Dieser Artikel ist eine Schritt-für-Schritt-Einführung in das Python-Webframework Django [\[1\],](http://djangoproject.org/) erklärt am Beispiel einer minimalistischen Weblogsoftware.

### **Installation**

Django kann über den Python-Paketmanager »easy\_install«, der im Paket »python-setuptools« (oder ähnlich) enthalten ist, installiert werden:

sudo easy\_install django

Da man später Textile [\[2\]](http://textism.com/tools/textile) als Markup-Sprache verwendet, muss selbiges auch installiert werden:

sudo easy\_install textile

Sind all diese Schritte gelungen, kann man den nächsten wagen: Das Erstellen eines Django-Projekts.

### **Projekt-Vorarbeiten**

Durch den Befehl

django-admin startproject miniblog

legt Django ein neues Verzeichnis namens *»miniblog«* an und generiert dort eine Ordnerstruktur für unser Projekt. Nach dem Wechsel mit *»cd«* in das Verzeichnis sollte eine Applikation angelegt werden (siehe Tabelle »Projekte und Applikationen«):

python manage.py startapp blog

Da die eigenen, wichtigen Nachrichten an den Rest der Welt irgendwo gespeichert sein sollten, muss man Django mitteilen, welchen Typ von Datenbank es verwenden soll und gegebenenfalls Zugangsdaten verraten. Der Einfachheit halber wird hier das Datenbank-System SQLite verwendet, welches im Gegensatz zu MySQL keinen Server-Prozess benötigt und sich somit für kleinere Projekte bzw. schwächere Computer eignet. Sollte

### **Projekte und Applikationen**

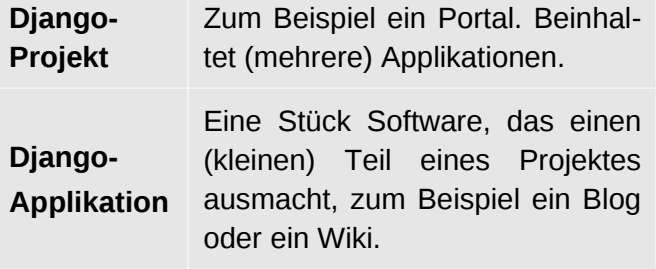

*Django unterscheidet zwischen Projekten und Applikationen*

das SQLite-Python-Binding nicht installiert sein, so muss dies vor der Benutzung geschehen. Die Vorgehensweise ist hier äquivalent zu der Installation von Django und Textile (siehe »Installation«). Selbstverständlich muss hierfür SQLite selbst installiert sein, was bei Bedarf über den Paketmanager der Distribution nachgeholt werden kann.

Man editiert also die Konfigurationsdatei *»settings.py«* im Wurzelverzeichnis des Projekts und setzt die Variablen entsprechend des gewünschten Datenbanksystems, in diesem Falle sind dies *»DATABASE\_ENGINE«* und *»DATABA SE\_ NAME«*:

```
[...]
DATABASE ENGINE = 'sqlite3'
DATABASE NAME = 'miniblog.sql'
[...]
```
In derselben Datei kann – sofern erwünscht – auch die Zeitzone und die Sprache angepasst werden (für Deutschland wären dies *»Europe/Berlin«* und *»de-DE«*).

Sind diese Vorarbeiten getätigt, so kann endlich zum Hauptteil des Entwicklungsprozesses übergegangen werden: Dem Programmieren.

### **Models und URLs**

Als erstes definiert man ein Datenbankmodell, also eine Art Schema für Datenbankobjekte, die später mit Werten gefüllt werden. In Django bestehen diese »Models« aus Feldern, welche in der SQL-

Datenbank als Tabellenspalten repräsentiert wer-Die »PostAdmin«-Klasse dient hier der Funktion, den. Uns genügt hier die Definition eines Blogden Slug (d. h. die menschenlesbare, eindeutige Eintrags, der folgende Werte beinhalten soll: ID) automatisch aus dem Titel des Beitrags generieren zu lassen. ● Ein Titelfeld für die Überschrift des Eintrags Die letzte Zeile des obigen Codes registriert das ● Ein Textfeld für den Inhalt des Eintrags Model am Admin-Interface, welches eine Webwerden. Oberfläche für das Modifizieren der Datenbank-● Ein Datums- und Zeitfeld für den Erstellungseinträge – in diesem Falle also das Erstellen und zeitpunkt Bearbeiten von Blog-Beiträgen – offeriert. ● Ein Slugfeld, welches eine eindeutige ID in URL-Form für Verlinkungen beinhaltet Als nächsten Schritt sollte ein URL-Schema (»URL-Patterns«) festgelegt werden, welches defi-Die Datei »blog/models.py« wird also wie folgt niert, wie aufgerufene Adressen verarbeitet werabgeändert: Code mit Folgendem: Miniblog - Midori  $-\sqrt{x}$ from django.db import models Datei Bearbeiten Ansicht Gehezu Lesezeichen Extras Fenster Hilfe  $\leftarrow$  $\mathcal{C}$ from django.contrib import admin http://localhost:8000  $\vert \vee$ from django.contrib import admin Zurück Vor Aktualisierer Home admin.autodiscover() class Post(models.Model): **Mein erster Blogeintrag**  title = models.CharField('Titel', → views', max\_length30) Geschrieben: 2008-12-04 06:24:12.847492 text = models.TextField('Text') Dies ist mein erster Blogeintrag im neu erstellen Diangoblog. 'page', name='page'), Post  $#2$ datetime = models.DateTimeField→

('Datum', auto\_now\_addTrue) slug = models.SlugField('Slug', →

uniqueTrue)

class PostAdmin(admin.ModelAdmin):

prepopulated fields =  $\{$ 'slug' : → ('title',)}

admin.site.register(Post, PostAdmin)

Geschrieben: 2008-12-04 06:33:16.022120

Hier kann man auch gleich mal testen, ob Textile korrekterweise fett, kursiv und durchgestrichen formatiert.

Zitate sehen auch schön aus. Wunderschön!

Seiten: 12

*Das erste Blog in Django – mit weniger als 20 Zeilen Code*

den. Ein URL-Schema besteht aus mehreren URL-Definitionen, welche wiederum aus mindestens zwei Teilen bestehen: Dem Pfad mit Platzhaltern (in Form von regulären Ausdrücken) und einem sogenannten »View«, welcher aufgerufen wird, sollte die entsprechende Adresse angefragt

Wir möchten in unserem Beispiel zwei Arten von URLs zulassen: Eine Abfrage der Blog-Beiträge nach Seite (wobei eine Seite n Blog-Beiträge anzeigt) und eine Abfrage eines einzigen Blog-Beitrags. Man editiert also *»urls.py«* und ersetzt den

```
from django.conf.urls.defaults import *
urlpatterns = patterns('miniblog.blog.→
    url(r'^paae/(?P<page[0-9])$', →
    url(r'^(?P<post>[0-9a-z -]+)?$', →
'post', name='post'),
    (r'^{\text{admin}}[/]?(.*)$', →
admin.site.root),
```
Wer nicht ganz unvertraut mit regulären Ausdrücken ist, erkennt, dass die beiden Möglichkeiten als Adresse später etwa so aussehen werden:

)

- seitenweise Abfrage: http://example.com/page/7
- Einzelabfrage: http://example.com/mein-erster-blogbeitrag

Das zweite Argument der »url«-Funktion in obigem Code ist der aufzurufende »View«. Wie diese Views funktionieren und was es mit Templates auf sich hat, wird im nächsten Abschnitt erläutert.

### **Views und Templates**

Wird eine URL aufgerufen, so durchläuft diese Djangos URL-Handler und es wird, sollte die Adresse im URL-Schema definiert worden sein, der HTTP-Request (also die Anfrage, zum Beispiel vom Browser) an den angegebenen View »weitergeleitet«.

Der View verarbeitet den Request, bekommt also Informationen über die eingegebene (aufgerufene) URL und gibt Informationen (verarbeitet) als »Response« zurück.

Für die Einzelabfrage eines Blogeintrags sieht unser View so aus:

def post(request, post=None):

if post is None:

```
 return page(request)
```

```
return render to response→
('posts.html', {'posts' : [get_object_→
or 404(Post, slug=post)]
```
Wie unschwer erkennbar, erhält eine solche View-Funktion als ersten Parameter das HTTP-Request-Objekt und als weitere Parameter die Werte der im URL-Pattern festgelegten Platzhalter.

*»render\_to\_response(template, data)«* rendert ein Django-Template (siehe unten) mit dem Dateinamen *»template«* und den Daten (welche in Templates verwendbare Variablen sind) *»data«* und schickt die fertig generierte Seite an den Browser zurück.

Hier wird also, falls ein Beitragsname (Slug) in der Adresse angegeben wurde, in der Datenbank nach

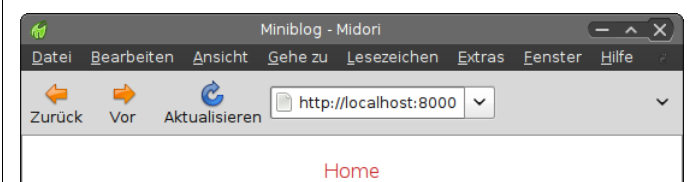

### **Mein erster Blogeintrag**

Geschrieben: 2008-12-04 06:24:12.847492 Dies ist mein erster Blogeintrag im neu erstellen Djangoblog.

### Post  $#2$

Geschrieben: 2008-12-04 06:33:16.022120 Hier kann man auch gleich mal testen, ob Textile korrekterweise fett. kursiv und durchgestrichen formatiert. Zitate sehen auch schön aus Wunderschön! Seiten: 12

*Mit etwas CSS sieht das Ganze schon viel ansprechender aus*

einem Objekt mit diesem Namen gesucht und, falls ein solches existiert, das *»posts.html«*-Template mit dem Datenbankeintrag als Parameter gerendert zurückgegeben. Sollte kein entsprechender Beitrag vorhanden sein, wird auf Grund der Benutzung von *»get\_object\_or\_404«* automatisch ein HTTP-404-Fehler zurückgegeben.

Wurde kein Beitragsname angegeben, wird eine *»page«*-Funktion aufgerufen und zurückgegeben, welche natürlich auch definiert werden will:

```
def page(request, page=1):
```
p = Paginator(Post.objects.all(), 2)

```
return render to response→
('posts.html', {
```

```
 'posts' :
p.page(int(page)).object_list,
```

```
 'page' : int(page),
```

```
 'pages' : p.page_range
```
})

Die »page«-Funktion teilt die Beiträge (*»Post. objects.all()«*) unter Verwendung von Djangos *»Paginator«* automatisch in kleine Happen (Seiten) auf und gibt das entsprechende Template mit den richtigen Beiträgen zurück.

Jetzt haben wir uns also schon Datenbankmodelle überlegt, URLs definiert und verarbeitet und ein kleines bisschen Programmierlogik in den Views

geschrieben. Fehlen noch die Templates, welche sich um die Generierung der (HTML-)Antworten kümmern.

Bevor Templates verwendet werden können, muss über die Variable *»TEMPLATE\_DIRS«* das richtige Verzeichnis zu den Templates (welches üblicherweise *»./templates«* ist) als absoluter Pfad hinterlegt werden. Diese Pfadangaben werden in die Konfigurationsdatei, die bereits im Kapitel »Projekt-Vorarbeiten« angesprochen wurde, eingetragen:

TEMPLATE DIRS =  $($ 

 '/home/benutzer/pfad/zum/miniblog/→ templates',

Jetzt kann die in den Views angegebene *»post.html«*-Templatedatei erstellt werden. Diese sähe im Beispiel etwa so aus:

{% load markup %}

<html>

)

<head>

<title>Miniblog</title>

</head>

<body>

 <a href="{% url post %}" title="Home">Home</a>

```
 {% for post in posts %}
```

```
 <h1><a href="{% url post →
post.slug %}" title="{{ post.title }}"→
>{{ post.title }}</a></h1>
```

```
 <h4>Geschrieben: →
{{ post.datetime }}</h4>
```

```
 <p>{{ post.text|→
textile }}</p>
```
{% endfor %}

{% if pages %}

Seiten:

{% for p in pages %}

{% ifequal p page %}

{{ p }}

{% else %}

```
\leq a href="\frac{1}{2}% url \rightarrowpage p %}" title="Seite →
\{ \{ p \} \}">\{ \{ p \} \} > \{ \}
```
{% endifequal %}

{% endfor %}

{% endif %}

</body>

</html>

Hier ist etwas Erklärung von Bedarf. Logik in Templates ist, wie an den Programmiersprachentypischen Ausdrücken wie *»if«* und *»for ... in«* erkennbar, mit Hilfe der Notation *»{%« bzw. »%}«* möglich. Variablen werden mit *»{{ variablenname }}«* ausgegeben. Das *»{% url name parameter1, parameter2 %}«*-Tag generiert URLs für die mit *»name«* bezeichnete URL-Definition (siehe »Models und URLs«) mit den Parametern *»parameter1«*, *»parameter2«* und so fort.

Als Beispiel sei hier nochmals die URL-Definition für eine seitenweise Anfrage aufgeführt, die so aussieht:

 $url(r'^{\circ}page/(?P^{\circ}page)[0-9])$ \$', 'page',  $\rightarrow$ name='page')

Verwendet man im Template jetzt etwas wie

 $\{$ % url page 7 %}

so wird daraus automatisch die URL

...page/7

erzeugt. Ein komplizierteres Beispiel wäre dieses:

```
url(r'^archive/(?P<year>[0-9]{4})/(?P→
<month>[0-9]{2})/$', 'archive', →
name='archive')
```
Aus

{% archive 2009, 04 %}

würde dann

...archive/2009/04/

generiert werden.

A

*wie Blog-Postings möglich*

Der *»variablenname|textile«*-Filter generiert aus schnell die *»blog«*-Applikation, welche im zweiten [...] dem vor dem Senkrechtstrich angegebenen Varia-Abschnitt erstellt wurde, und das Admin-Interface 'django.contrib.admin', blenwert HTML-Code aus Textile-Syntax (Textile sowie die Textile-Markup-Sprache in die Konfiguwurde hierzu mit *»{% load markup %}«* geladen). rationsdatei, welche in ebendieser Sektion an- 'django.contrib.markup', gesprochen wurde, ein: **Deploying** 'miniblog.blog', Jetzt ist es an der Zeit, die zusammengebastelte INSTALLED\_APPS = ( Blogsoftware zu testen. Dazu trägt man noch ) post ändern | Diango-Systemverwaltung - Midori Dann lässt man Django die SQLite-Datenbank er- $\sim$   $\times$ Gehe zu Lesezeichen Extras Fenster Hilfe zeugen, indem im Projekt-Wurzelverzeichnis Datei Bearbeiten Ansicht Folgendes ausgeführt und den Anweisungen des  $\leftarrow$  $\mathcal{C}$ 듥 http://localhost:8000/admin/blog/post/2/  $\checkmark$ Assistenten gefolgt wird: Aktualisieren Geschlossene Reiter und Fenster Zurück Diango-Verwaltung Willkommen, jonas. Passwort ändern / Abmelden python manage.py syncb Start > Blog > Posts > Post object Geschichte Abschließend kann der Entwicklungsserver (welpost ändern cher NUR für die Entwicklung auf einem lokalen Titel: Post #2 System eingesetzt werden sollte) gestartet und das Wunderwerk auf *»localhost:8000«* betrachtet Hier kann man auch gleich mal testen, ob "Textile":http://textism.com/tools/textile/<br>korrekterweise \*fett\*, \_kursiv\_ und -durchgestrichen- formatiert. Text: werden: bq. Zitate sehen auch schön aus. Wunderschön! python manage.py runserver *Jonas Haag [dauerbaustelle@yalmagazine.org](mailto:dauerbaustelle@yalmagazine.org)* Slug: post-2 **Informationen 其 Löschen** Sichern und neu hinzufügen Sichern und weiter bearbeiten sichern [1] Website des Diango-Projekts: [http://djangoproject.org](http://djangoproject.org/) [2] Website der Markup-Sprache Textile: <http://textism.com/tools/textile> *Djangos Admin-Interface macht komfortables Erstellen und Modifizieren von Datenbankeinträgen*

# <span id="page-21-0"></span>*Änderung von MAC-Adressen*

**Das Ändern der MAC-Adressen von Netzwerkadaptern bringt Vorteile mit sich. Viele denken, dass das schwer oder gar nicht möglich ist, aber mit dem richtigen Shell-Kommando ist das Ändern innerhalb weniger Augenblicke erledigt.**

### **Was ist eine MAC-Adresse**

Jeder Netzwerkadapter ist mit einer weltweit einmalig vergebene Hardware-Adresse versehen, die aus 48 Bits besteht, die sogenannte MAC-Adresse (Media-Access-Control-Adresse). Sie dient der Identifizierung eines Netzwerkadapters in Rechnernetzwerken.

### **Vor- und Nachteile einer Änderung**

Übersichtlichkeit und Zuverlässigkeit sind zwei Punkte, die bei Netzwerkadministratoren an oberster Stelle stehen. Deshalb stellt das Ändern von MAC-Adressen einen berechtigten Vorteil dar, denn wenn man einen eigenen Standard für die eigenen Hardware Adressen setzen kann, trägt man den beiden oben genannten Punkten Rechnung.

### Beispiel:

00:02:5C:11 # Body

00:02:5C:11:00:01 # Erster → Netzwerkadapter

00:02:5C:11:00:02 # Zweiter → Netzwerkadapter

Ein anderer Vorteil – der fraglichen Legitimation – wäre, dass man mit Hilfe dieser Technik MAC- Adressfilter in lokalen, aber auch in drahtlosen Netzwerken umgehen kann. Das einzige, was einem noch fehlt, ist eine gültige MAC-Adresse, die vom Server/Router des jeweiligen Netzwerks autorisiert ist, was in den meisten Fällen ja nicht sonderlich schwer herauszufinden ist. Sofern man die autorisierte MAC-Adresse hat, braucht man nur noch die eigene durch diese "neu erworbene" zu ersetzen.

Die andere Seite der Medaille kann man sich mit Hilfe des folgenden Szenarios ausmalen:

Zwei Geräte mit der gleichen MAC-Adresse führen dazu, dass Pakete nicht mehr eindeutig adressiert werden können. Der Switch über den die Geräte miteinander verbunden sind, führt eine Tabelle mit der Zuordnung von MAC-Adresse zu Port/Buchse. Er weiß also, über welchen Port welche MAC-Adresse erreichbar ist. Sieht der Switch nun an mehreren Ports die gleiche MAC-Adresse, existiert diese eindeutige Zuordnung nicht mehr. Wahrscheinlich wird der Switch nun die betreffenden Ports einfach abschalten um weiteren Problemen vorzubeugen. Das beeinträchtigt das restliche Netzwerk zwar nicht, blockiert aber sämtliche Kommunikation der beiden falsch konfigurierten Geräte.

### **Schutzmaßnahmen**

Rechnernetzwerke sind oft durch einen MAC-Adressfilter geschützt, d. h. nur MAC-Adressen, die auf einer Whitelist in einer speziell angelegten Datenbank stehen, werden vom Server bzw. vom lokalen Gateway autorisiert. Wenn man nun aber die MAC-Adresse eines bereits autorisierten Rechners herausfindet – was ja nicht sonderlich schwer ist – dann muss man nur noch diese auf den eigenen Netzwerkadapter übertragen, und schon ist man dem Eindringen in ein Netzwerk einen Schritt näher gekommen.

MAC-Filter werden oft in WLAN-Netzen zur Absicherung eingesetzt. Sie können aber auch in anderen Netzen zur Zugangsbeschränkung genutzt werden. Es sollte einem normalen Benutzer deshalb nicht erlaubt sein die MAC-Adresse zu ändern. Unter Windows kann dies in Domänen durch Gruppenrichtlinien umgesetzt werden. Unter Linux ist dies ohnehin nur Root gestattet.

### **Backup der originalen Informationen**

Ehe man die MAC-Adresse seines Netzwerkadapters ändert, sollte man zuerst die originalen Informationen sichern und als Root angemeldet sein.

### # ifconfig interface > interface→ \_bak\_info.log

Das Interface stellt hier den Netzwerkadapter dar, beispielsweise eth0. Der Befehl schreibt sämtliche Informationen über den ausgewählten Netzwerkadapter in eine Datei namens *»interface\_bak\_*

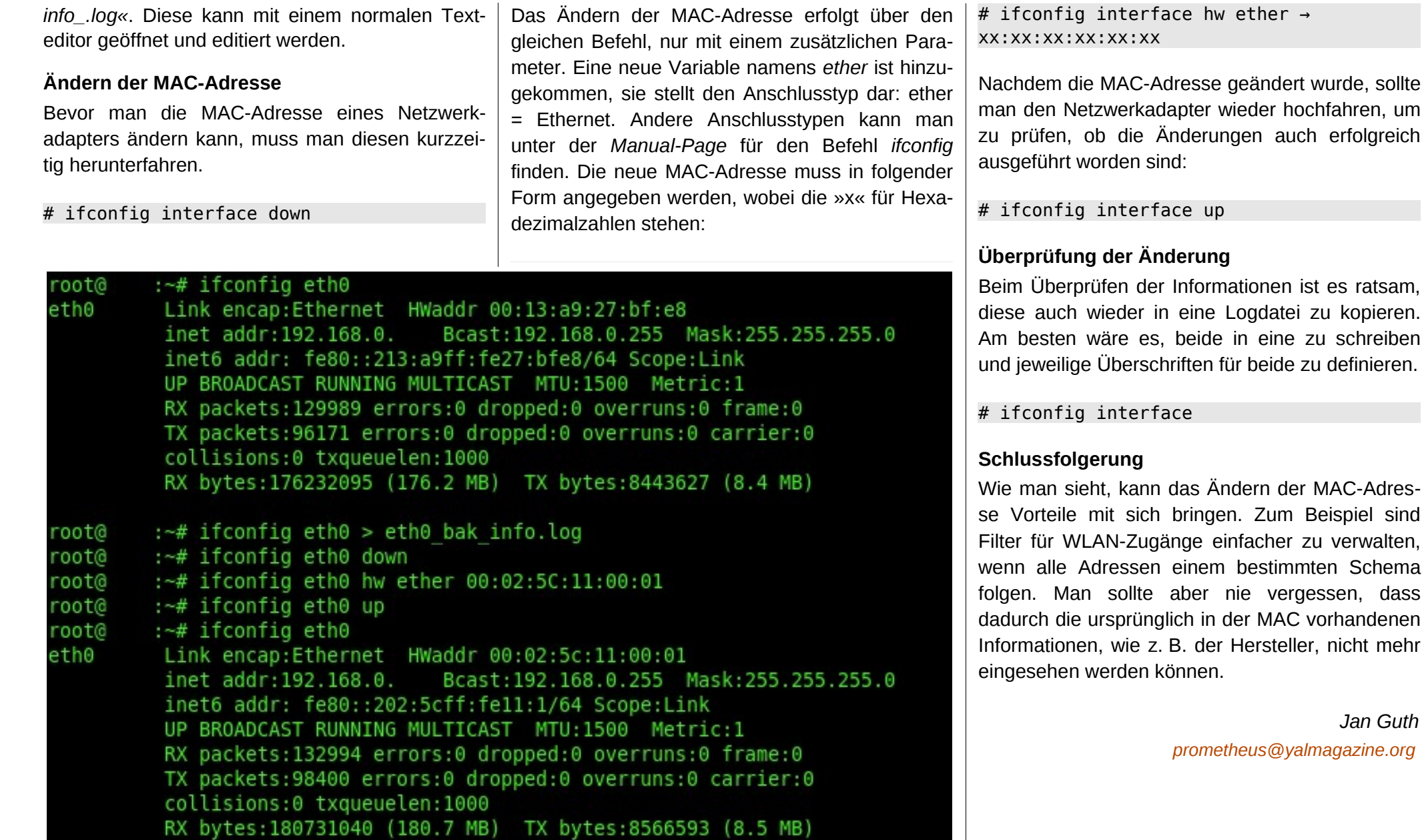

23

schreiben

*Jan Guth*

## <span id="page-23-0"></span>*Evolution – Anlegen eines E-Mail-Kontos*

**Evolution ist ein wahres Multifunktionstalent unter den für Linux zur Verfügung stehenden Programmen. Es vereint neben Möglichkeiten zur Kontakt- und Notizverwaltung unter anderem auch einen Kalender sowie einen E-Mail-Clienten in sich. Dieser Artikel fokussiert sich insbesondere auf den letzten der eben genannten Punkte, beschreibt detailliert die Erstellung eines E-Mail-Kontos und bietet weitere, interessante Hintergrundinformationen zu verwendeten Mechanismen.**

Bei Evolution handelt es um eine sogenannte »PIM-Suite« *(Personal Information Manager)*. Letztere haben normalerweise die Aufgabe, je nach Art der Anwendung, persönliche Daten wie beispielsweise Termine, Notizen und Kontakte, aber auch Briefe oder E-Mails zentral zu verwalten. Dieser Artikel beleuchtet insbesondere die Möglichkeiten in der Funktion als Mail-Client. Kurz gesagt können mit Evolution E-Mails empfangen, gelesen, geschrieben und versendet werden, was dem Anwender die stellenweise lästige Nutzung des Webinterfaces des eigenen Anbieters erspart. Hierfür sind aber anfänglich einige grundsätzliche Vorkehrungen zu treffen, die im Nachfolgenden beschrieben werden:

### **Vornehmen elementarer Eingaben**

Beim ersten Programmstart wird man direkt vom »Evolution-Kontoassistenten« empfangen, welcher bereits grundlegende Hilfe bei der Einrichtung eines Mail-Accounts bietet. Nimmt man nun die Begrüßungsfloskel mit einem Klick auf den Button Forward zur Kenntnis, so gelangt man zu einem mit »Identität« betitelten Formular. Die ersten notwendigen Eingaben sollten selbsterklärend sein

und werden aus diesem Grunde an dieser Stelle nicht weiter ausgeführt, allerdings können Neulinge bereits in den »optionalen Informationen« auf ein erstes Hindernis stoßen. Ein Haken bei »Dieses zum Vorgabenkonto machen« vermerkt die zuvor eingegebene E-Mail-Adresse als Standard für das Verfassen von Nachrichten. Dies ist vor allem dann sinnvoll, wenn mehrere Accounts über Evolution verwaltet werden. »Antwort an:« stellt die einigen womöglich bereits aus dem Englischen bekannte »Reply-To-Information« für den Empfänger dar. Hier kann ebenfalls eine Mail-Adresse eingegeben werden. Antwortet nun jemand auf eine eigens verfasste Nachricht, wird die Replik automatisch an die zuletzt eingegebene Adresse versendet. Bleibt dieses Feld hingegen leer, so wird die Antwort, wie man es anfänglich

erwarten möchte, an die an erster Stelle eingegebene Adresse gesandt; für den Kontakt zwischen zwei Personen finden also auch nur zwei und nicht drei Adressen Verwendung.

### **Voraussetzungen für das Abrufen von E-Mails**

Hat man grundlegende Eingaben erst einmal vorgenommen und diese durch einen Klick auf *Forward* bestätigt, gelangt man zu einem mit »Abrufen

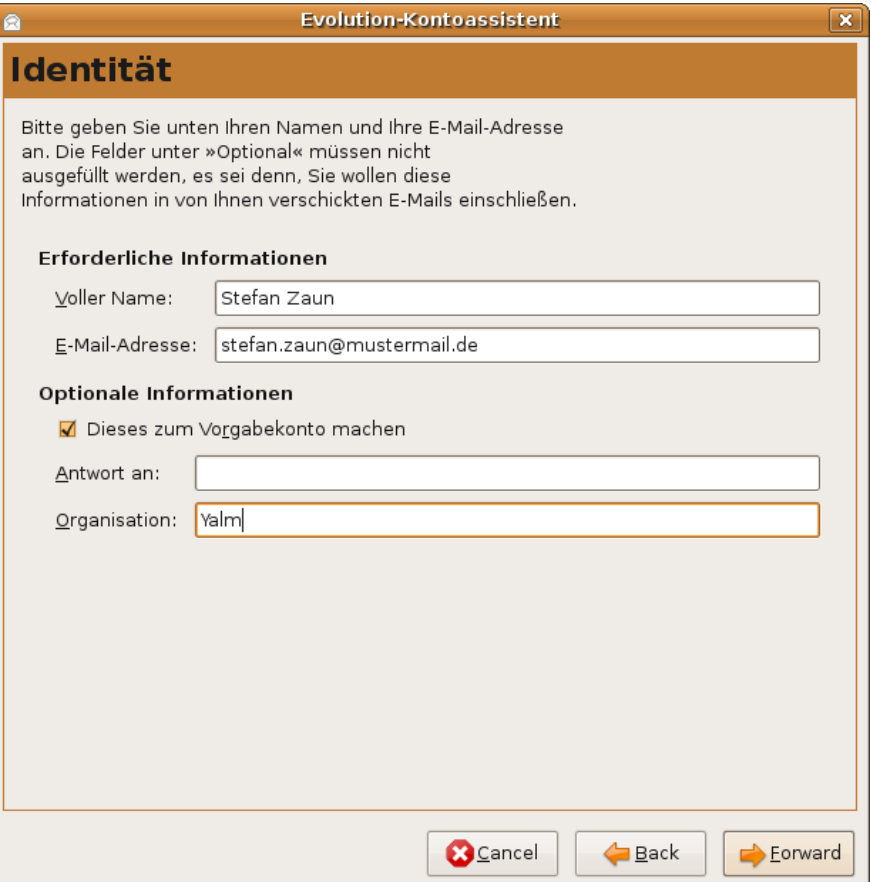

*Eingabe persönlicher Informationen*

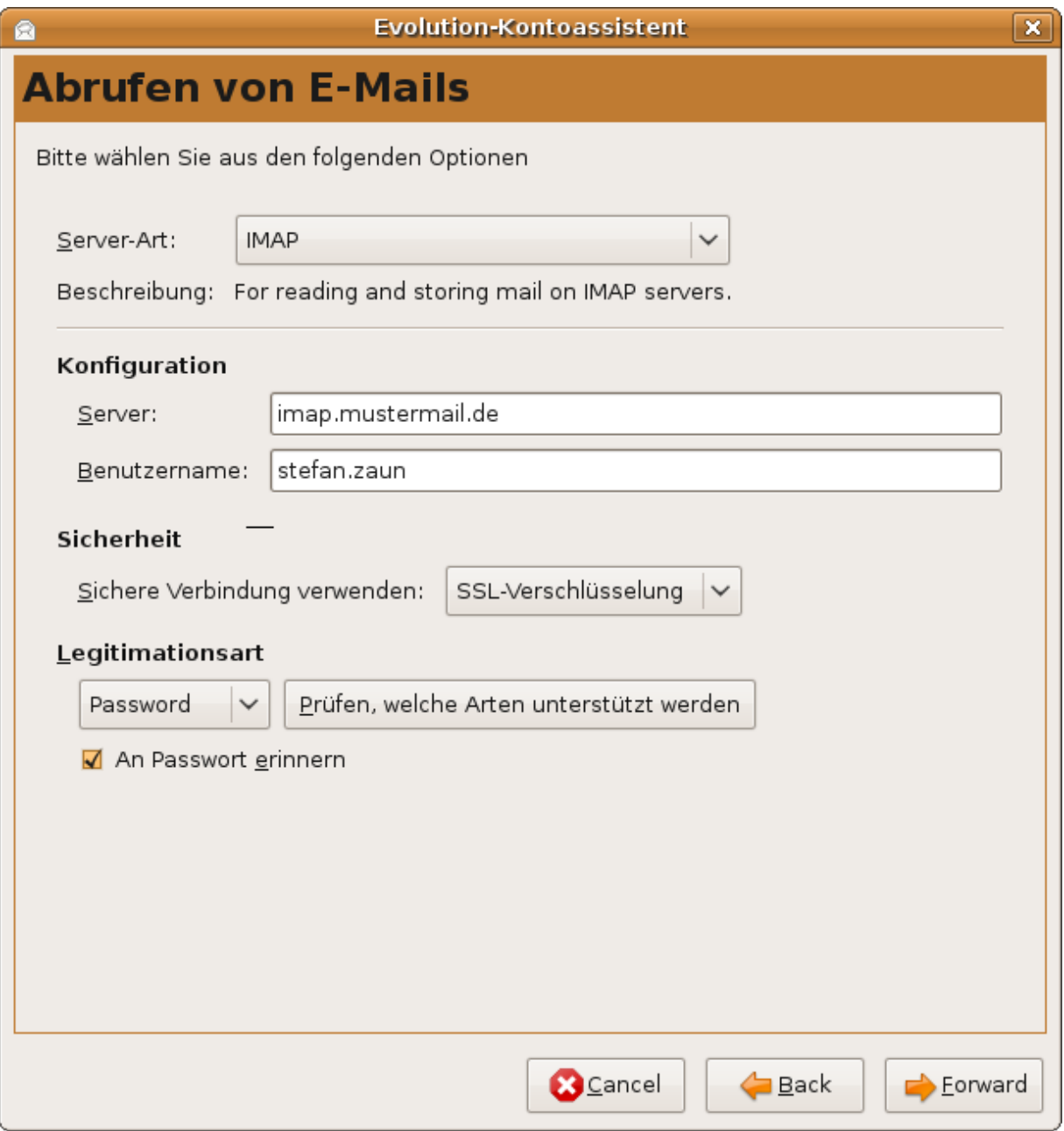

von E-Mails« betitelten Fenster. Hier wird der Nutzer zur Festlegung einer »Server-Art« aufgefordert. Gemeint ist hiermit das Übertragungsprotokoll, mit welchem der Client E-Mails vom jeweiligen Server beziehen kann.

Nachfolgend wird versucht, diesen abstrakten Vorgang einmal bildlich zu verdeutlichen: Nutzt man keinen Client zur Verwaltung seines Mailverkehrs, besucht man normalerweise das Webinterface des eigenen Anbieters. Anders ausgedrückt tippt man *www*.*MeinE-MailProvider*.*de* in die Adresszeile des Browsers, sucht auf der Hauptseite nach einem mit »Login« oder vergleichbar betitelten Eingabefeld, gibt seine Benutzerkennung sowie das zugehörige Passwort ein und findet sich letztendlich in der Lage, E-Mails zu lesen und zu schreiben. Dies sei einmal im übertragenen Sinne ein Briefkasten. Der Normalbenutzer, nennen wir ihn Peter Post, muss nun immer dann, wenn er seine Nachrichten lesen möchte, den langen und mühseligen Weg zum Briefkasten auf sich nehmen. Nach einiger Zeit erfährt Peter, dass er auch einfach zu Hause bleiben und sich seinen Schriftverkehr liefern lassen kann. Peters Heim sei hier einmal ein E-Mail-Client, in diesem Falle Evolution. Es gibt allerdings verschiedene Postboten, die letztlich zwar alle Peters Schriftverkehr zu ihrem Besitzer bringen, hierbei aber auf unterschiedliche Art und Weise vorgehen. Diese Postboten stehen symbolisch für die verschiedenen Übertragungsprotokolle, womit diese kleine Geschichte vorübergehend ein Ende findet.

*Einstellungen für das Abrufen von E-Mails*

Wie man feststellen wird, bietet Evolution Unterstützung für zahlreiche Server-Arten, die alle genauer auszuführen unsinnig wäre. Stattdessen beschränkt sich dieser Artikel auf die zwei gängigsten Übertragungsprotokolle, namentlich »POP« und »IMAP«, die sich aber auch, wie bereits anhand der Postboten angedeutet, unterscheiden:

Das »Post Office Protocol«, kurz *POP*, liegt derzeit in Version 3 vor, weshalb »POP3« gerne auch synonym zum simplen *POP* verwendet wird. Sobald sich der Client zum Server verbindet, lädt *POP* alle Nachrichten herunter und löscht diese normalerweise auf dem Server; die Verwaltung findet demnach ausschließlich auf lokaler Ebene, also direkt am eigenen Computer, statt.

Eine andere Möglichkeit stellt das »Internet Message Access Protocol«, kurz *IMAP*, dar. Hier werden Nachrichten nicht lokal, sondern direkt auf dem jeweiligen Server verwaltet, folglich ist hier aber auch eine dauerhafte Internetverbindung vonnöten; bei *POP* muss sich der Client hingegen nur kurzzeitig mit dem Server verbinden.

Letzten Endes bleibt es jedem selbst überlassen, für welches Protokoll man sich entscheidet. Administriert man die eigenen E-Mails aber über mehrere Rechner, so empfiehlt sich logischerweise *IMAP*, was aber derzeit noch nicht von jedem Anbieter unterstützt und angeboten wird. *POP* hingegen sollte überall verfügbar sein.

### **Evolution-Kontoassistent**  $\overline{\mathbf{x}}$ **Empfangsoptionen Checking for New Mail** Automatisch nach neuen E-Mails sehen alle 10  $\hat{\mathcal{L}}$  Minuten ○ Check for new messages in all folders √ Check for new messages in subscribed folders **Connection to Server** √ Use custom command to connect to server Command: ssh -C -l %u %h exec /usr/sbin/imapd **Folders**  $\Box$  Show only subscribed folders □ Override server-supplied folder namespace Namespace: Optionen Apply filters to new messages in INBOX on this server ○ Check new messages for Junk contents Only check for Junk messages in the INBOX folder Automatically synchronize remote mail locally **B** Cancel Back Eorward

*Unter Evolution zur Verfügung stehende Empfangsoptionen (IMAP)*

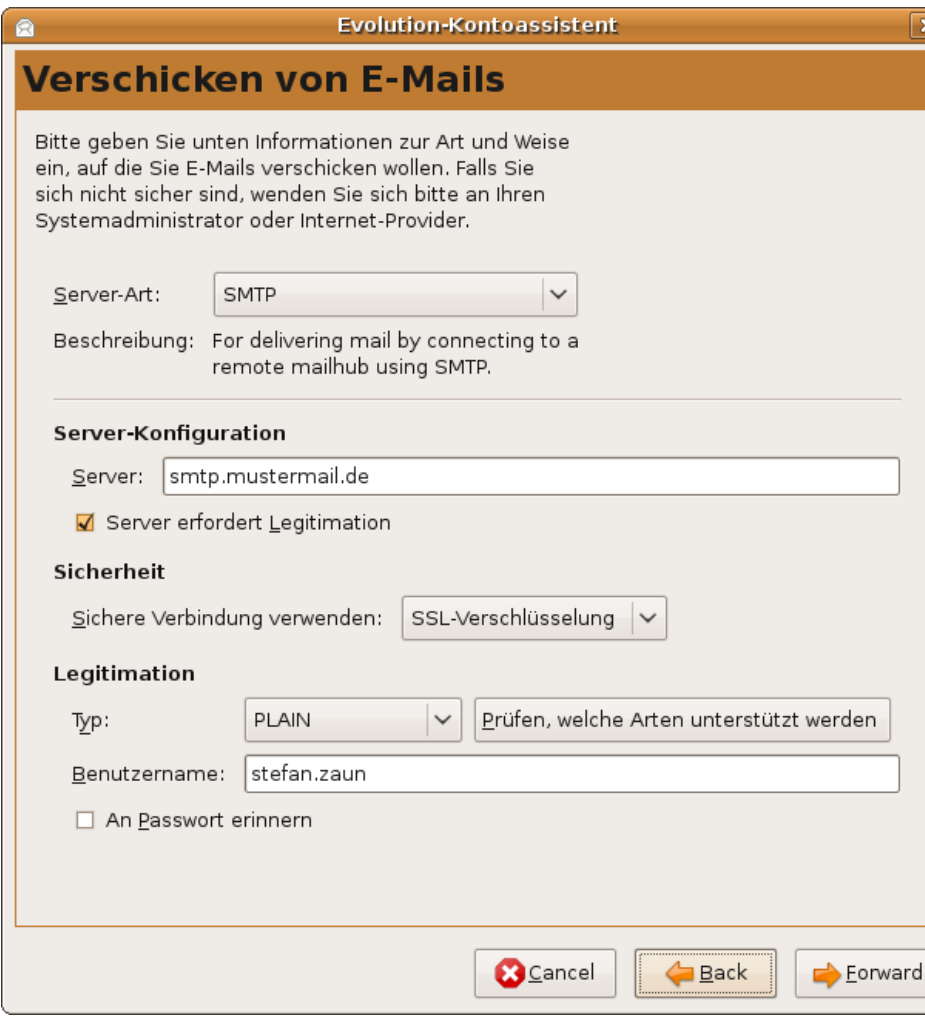

*Konfigurationseinstellungen für das Verschicken von E-Mails*

Davon ausgehend, dass als Server-Art entweder *POP* oder *IMAP* ausgewählt wurde, wendet sich dieser Artikel nun der eigentlichen Eingabe im Formular des Evolution-Kontoassistenten zu: Die für »Server« und »Benutzername« notwendigen auch nicht offizielles Synonym für *SSL 3.1*. Die meisten E-Mail-Provider bieten aber keine oder nur eingeschränkte – nämlich kostenpflichtige – Unterstützung für sichere Verbindungen zum E-Mail-Server.

Informationen variieren je nach Anbieter; eine einheitliche Regelung gibt es leider nicht. Eine ausführliche und kostenlose Auflistung über Server-Einstellungen bekannter Provider finden sich auf den Seiten von *patshaping.de* [\[1\].](http://www.patshaping.de/hilfen_ta/pop3_smtp.htm)

Im Anschluss daran kann man auf Wunsch – sofern möglich – die Vorkehrungen für eine verschlüsselte Verbindung zum Server treffen. Angeboten werden derzeit »TLS«- *(Transport Layer Security)* und »SSL«-Verbindungen (*Secure Sockets Layer*). Streng genommen handelt es sich hierbei aber sogar um das gleiche Verschlüsselungsprotokoll, denn *TLS* ist eigentlich nichts anderes als eine standardisierte Weiterentwicklung von *SSL. TLS 1.0* wäre beispielsweise ein korrektes, wenn

Im nun folgenden Unterpunkt »Legitimationsart« begegnen dem Nutzer im Dropdown-Menü, je nach gewähltem Server-Typ, teils exotische Möglichkeiten, auf deren komplette Beschreibung hier verzichtet werden soll. Bei »*APOP*« beispielsweise wird für die Authentifizierungsdaten (normalerweise Benutzername und Passwort) ein Hash-Wert erzeugt und übertragen. Ein »gewöhnliches« Passwort hingegen kann auf dem Weg zum Server relativ einfach, beispielsweise durch einen sogenannten »Sniffer«, also einen Software, die Datenverkehr eines Netzwerks abfangen und aufzeichnen kann, ausgelesen werden. Nichtsdestotrotz dürfte der Normalbenutzer hier die allen wohl bekannte Option »Passwort« wählen, zumal gerade FreeMail-Anbieter in der Regel keine anderen Möglichkeiten offerieren. Dies kann man aber einfach, sofern der Server bereits durch den Nutzer festgelegt wurde, mit einem Klick auf den Button *»Prüfen, welche Arten unterstützt werden«* herausfinden. Alle nicht zur Verfügung stehenden Legitimationsarten werden im Anschluss daran im Dropdown-Menü nur noch durchgestrichen dargestellt.

### **Die Empfangsoptionen**

In diesem Fenster soll nun festgelegt werden, wie Evolution mit empfangenen E-Mails und dem Empfang im Allgemeinen umgeht. Das Aussehen dieses Fensters schwankt stark, abhängig von der gewählten Server-Art. Für *POP* beispielsweise fällt der Auftritt deutlich magerer aus als für *IMAP*, von anderen Server-Arten ganz zu schweigen. Ferner

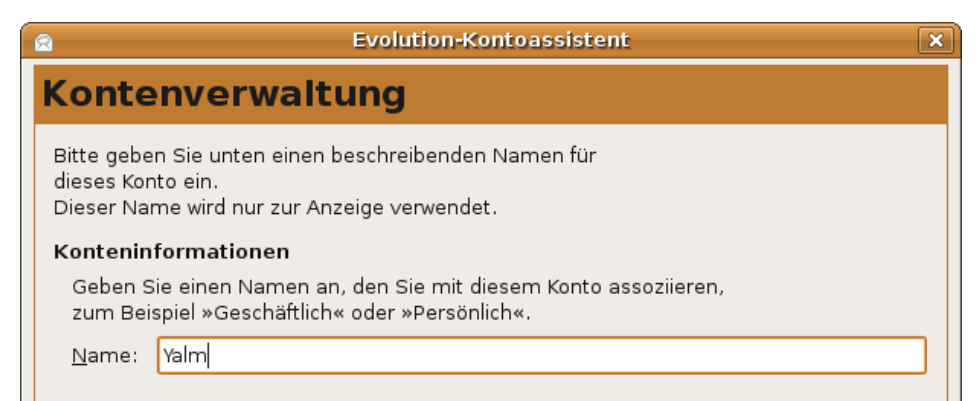

### *Festlegung eines Kontennamens*

ist dieses Fenster in der zu Redaktionsschluss vorliegenden Version (2.25.91), trotz deutschen Sprachpakets, in englischer Sprache gehalten. Dennoch sind die einzelnen Optionen weitgehend selbsterklärend, weshalb an dieser Stelle auf eine weitere Ausführung verzichtet wird.

### **Notwendige Eingaben für das Verschicken von E-Mails**

Das darauf folgende Fenster sollte nun weithin bekannt sein. Sollte *SMTP* als Server-Art ausgewählt sein, was der Standard-Einstellung entspricht, so sind die vorhandenen Optionen jene, welche auch bei den Vorkehrungen für das »Abrufen von E-Mails« zur Verfügung standen. Der einzige Unterschied ist in diesem Fall tatsächlich das *SMTP*-Protokoll.

*SMTP* selbst ist ein verhältnismäßig einfaches Protokoll: Ein Empfänger wird definiert, die Existenz dessen E-Mail-Adresse überprüft und die

Nachricht, gegebenenfalls mit anderen Objekten wie beispielsweise Bildern, für den Versand vorbereitet. All dies wird dann an einen Remote-Server gesendet, der die Nachricht schließlich an die zuvor festgelegte Adresse übermittelt.

Im Kontoassistenten von Evolution muss ein solcher SMTP-Server angegeben werden. Die Server populärer Anbieter finden sich ebenfalls – unter anderem – auf den Seiten von *patshaping.de*. Je nach Anbieter ist ebenfalls eine erneute Eingabe der Kontodaten vonnöten, ein Klick auf den Button »Prüfen, welche Arten verfügbar sind« sollte auch hier Abhilfe schaffen.

Eine Alternative zu *SMTP* als Server-Art wird in Form von »Sendmail« angeboten. Bei *Sendmail* handelt es sich um einen sogenannten »Mail Transfer Agent« (MTA), also ein eigenständiges Programm, welches ebenfalls zur Übermittlung von E-Mails in der Lage ist. Aufgrund dieser Tatsache sind innerhalb von Evolution keine weiteren Einstellungen notwendig, da *Sendmail* gesondert mit den notwendigen Einstellungen konfiguriert werden muss.

Nichtsdestotrotz ist *SMTP*, erneut insbesondere bei FreeMail-Anbietern, weit verbreitet, und sollte in fast allen Fällen ohne Bedenken verwendet werden können.

#### **Abschluss**

Nach einem weiteren Klick auf *Forward* muss nun noch ein Name vergeben werden, mit dem man das Konto verbinden möchte. Standardmäßig handelt es sich hier um die E-Mail-Adresse, es können aber auch Bezeichnungen wie beispielsweise »Privat« gewählt werden. Die nun folgende Meldung, welche zur Einrichtung eines Kontos gratuliert, sollte zu einem Abschluss der Konfiguration des eigenen E-Mail-Kontos und zum Ende dieses Artikels führen.

> *Stefan Zaun [Sciron@yalmagazine.org](mailto:Sciron@yalmagazine.org)*

### **Informationen**

[1] *Server bekannter Provider: [http://www.patshaping.de/ hilfen\\_ta/pop3\\_smtp.htm](http://www.patshaping.de/hilfen_ta/pop3_smtp.htm)*

## <span id="page-28-0"></span>*Gimp Automation*

**Die Automation in der Bildbearbeitung ist eine nützliche Sache, wenn es darum geht, massenhafte Änderungen an Fotos durchzuführen. Über die Konsole oder mit Gimp ist dies grundsätzlich möglich, falls die nötigen Kenntnisse vorhanden sind. Für alle Hobbyfotografen, die nicht mit dieser Gabe gesegnet sind, gibt es David's Batch Processor. Der Artikel erklärt was das PlugIn leistet und wie damit umzugehen ist.**

Mitten in der Wirtschaftskrise ist es erstaunlich, wie wenig davon bei den Konsumenten zu bemerken ist (Banker und andere Arbeitslose ausgenommen). Da werden weiterhin neue Digitalkameras gekauft und auch beim Skiurlaub ist vom Sparen bisher wenig zu sehen. Die neue Kamera kommt mit auf die Piste und wird mit ihren 12 Megapixeln massenhaft Bilder auf die Speicherkarte bannen. Manch einer reibt sich verwundert die Augen, wenn er die Fotos aus den Skiferien auf den heimischen PC kopiert. »War der Schnee wirklich so hell oder so dunkel?« Je nach dem, welchen Belichtungsfehler der Hobbyfotograf begangen hat, schlägt die Bilderkrise in die eine oder andere Richtung aus.

### **Krisenbilder**

Die erste Abbildung zeigt ein solches »Krisenbild«. Die Aufnahme zeigt das Zervreila-Horn in den Alpen und wurde bei strahlendem Sonnenschein, sehr hellem Umgebungslicht und maximalem Zoom mit einer einfachen Digitalkamera aufgenommen.

»Ist doch gar kein Problem«, mag man denken, »wir haben doch Gimp und können die Bilder

etwas aufpimpen«. Nun sollte man bedenken, dass in unseren Krisenzeiten die Krankenkassen eine Lawine von Sehnenscheidenentzündeten überhaupt nicht gebrauchen können. Wer einmal versucht hat, 100 Bilder einzeln mit Gimp zu verbessern, der weiß wie schnell der Mausarm lahm wird. »Na dann automatisieren wir die Sache eben«, sagt der Siebengescheite und arbeitet sich

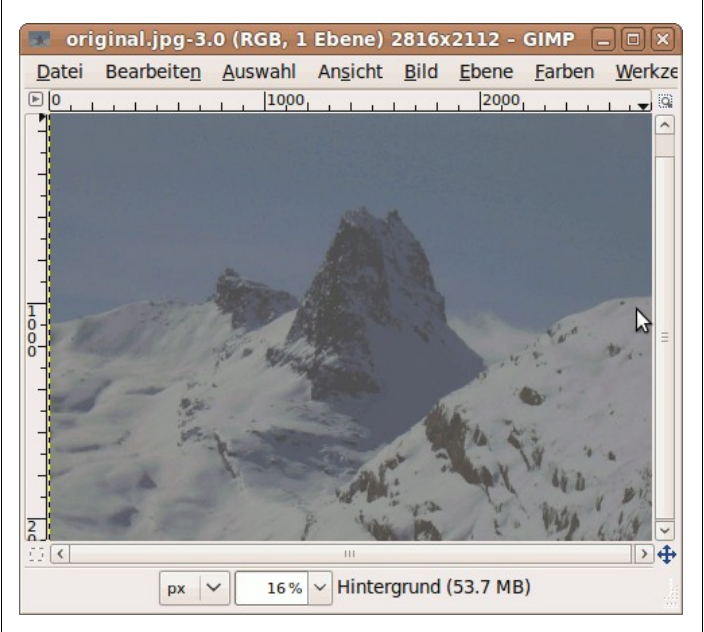

*Das Krisenbild*

in langen Winternächten in die Script-Programmierung von Gimp ein. Ein Hoch auf denjenigen dem das gelingt; der Autor gehört leider nicht zum erlauchten Kreis der Script-Fus.

#### **Auf der Konsole**

Wer sich vorzeitig vom Erlernen der Gimp-Skripte verabschiedet, hat auf der Konsole eine zweite Chance. Der Tausendsassa ImageMagick ist ein wahrer Zauberer bei der Bildautomation. Bereits in der Yalm-Ausgabe 07/2008 [\[1\]](http://www.yalmagazine.org/homepage/yalm/ueberblick_07/2008) gab es einen Artikel zu diesem Tool. Mit dem einfachen Befehl:

mogrify -monitor -resize 640x640 \*.JPG

werden alle JPG Dateien im aktuellen Verzeichnis auf eine maximale Kantenlänge (entweder Höhe oder Breite, je nach dem ob die Bilder im Hochoder Querformat vorliegen) geschrumpft und die Originale gelöscht.

Möchte man die Qualität der Fotos verbessern, wird es mit ImageMagick schon schwieriger. Es gibt nicht die eine Zauberformel, mit der sich alle Urlaubsbilder optimieren lassen. Zwar stellt Image-Magick diverse Funktionen für die Bearbeitung von Schärfe, Kontrast und Farben bereit, allerdings hängt es jetzt vom jeweiligen Foto ab, ob die Korrektur etwas bringt oder nicht. Somit sind wir wieder bei der Einzelbearbeitung jedes Bildes – und genau das führt zur Sehnenscheidenentzündung. Trotzdem lohnt es sich, ImageMagick für bestimmte Aufgaben einzusetzen. Eine ausführliche und gute Anleitung findet man auf der Linux-Community Homepage [\[2\].](http://www.linux-community.de/Internal/Artikel/Print-Artikel/LinuxUser/2008/02/Pixelzauber)

#### **David's Batch Processor**

Die Lösung all unserer Probleme heißt *David's Batch Processor* (kurz: DBP). Die Homepage zum Tool [\[3\]](http://members.ozemail.com.au/~hodsond/dbp.html) sagt folgendes:

*»DBP ist ein einfaches Plug-in für Gimp. Es erlaubt das automatische Bearbeiten einer Bildersammlung. Sein Hauptvorteil ist, dass der Anwender keine Skriptsprache lernen muss. DBP hat eine grafische Benutzeroberfläche. Der Anwender erstellt eine Bilderliste und wählt die Veränderungen aus, die auf die Bilder in der Liste angewandt werden sollen. Eine Vorschaufunktion ist vorhanden. Sobald die gewünschten Einstellungen gemacht wurden, verändert DBP alle ausgewählten Bilder entsprechend. Bei den Bildern können folgende Operationen durchgeführt werden: Farbe korrigieren, Größe verändern, zuschneiden, schärfen, umbenennen, Format ändern. Diese Schritte können optional durchgeführt werden. DBP verändert nie die Originalbilder, sondern speichert die geänderten Bilder unter einem anderen Namen ab.«*

DBP verwendet die Funktionen von Gimp für die Bildveränderungen. Für die Verbesserung von Fotos gibt es in Gimp die Funktion: *Farben – Werte – Automatisch*. Der Autor konnte damit immer gute Resultate erzielen. Entweder verbessert sich ein Foto oder es bleibt zumindest so wie es ist; eine Verschlechterung der Bildqualität wurde noch nicht beobachtet. Das ist wichtig, wenn man eine Massenveränderung von Bildern durchführt. Man kann ziemlich sicher sein, dass die Bilder nicht schlechter werden, als sie vorher waren.

Als Beispiel dient die schlechte Aufnahme des Zervreila Horns. Nach der Optimierung durch Gimp bzw. DBP, sieht der Berg so aus:

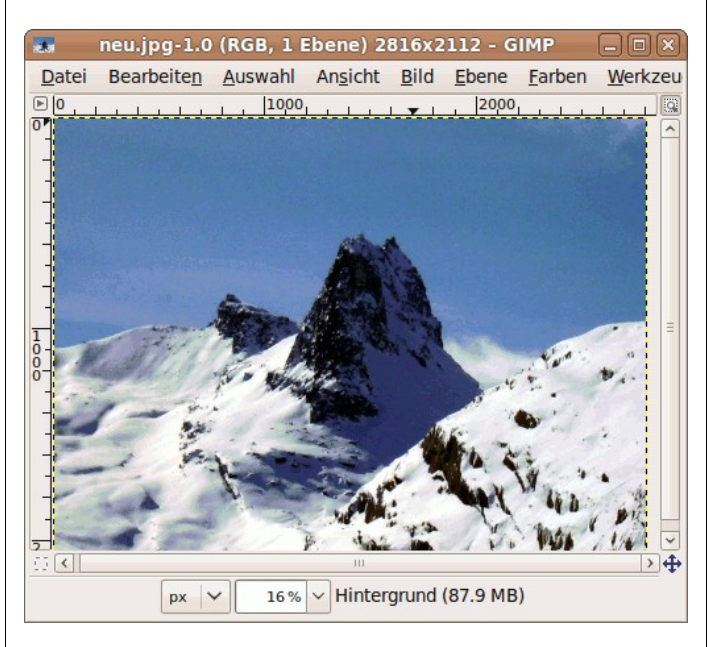

*Zervreila Horn nach der Optimierung mit DBP*

#### **Installation und Start**

Es gibt zwei Möglichkeiten, DBP zu installieren. Entweder man lädt die Sourcen von der DBP Homepage und kompiliert diese (was wohl die wenigsten Leser machen möchten), oder man installiert DBP aus den Repositories. Ubunteros finden das Programm in der Paketverwaltung Synaptic unter dem Namen *gimp-plugin-registry*. Der seltsame Paketname kommt daher, dass sich darin außer DBP noch eine Vielzahl weiterer Plugins für Gimp befinden. Die Beschreibung des Pakets in Synaptic gibt Aufschluss darüber, was man sich sonst noch einhandelt. Das Paket befindet sich im Universe Repository.

Nach der Installation sollte man Gimp starten und suchen wo DBP steckt. Wer es selbst nicht findet, kann im Menü *Filter – Batch – Batch Process* nachsehen. Ein Klick auf diesen Menüpunkt öffnet das Fenster mit David's Batch Processor.

#### **DBP im Detail**

Das DBP Fenster kommt mit einer Reihe von Tabs übersichtlich geordnet daher. Im ersten Tab können die zu bearbeitenden Bilder ausgewählt werden. Ob vorher bereits Bilder in Gimp geladen wurden, interessiert DBP nicht. In den übrigen Tabs werden die Einstellungen für die Bildveränderungen vorgenommen.

Die Tabs haben folgende Bedeutung:

- *Input* Bilderliste auswählen
- *Turn* Bilder drehen
- *Blur* Weichzeichnen
- *Colour* Farbverbesserung bzw. Farbveränderung
- *Resize* Größenänderung
- *Crop* Zuschneiden
- *Sharpen* Schärfen
- *Rename* Umbenennen
- *Output* Bildformat

Jeder Tab (außer *Input, Rename, Output*) hat als erstes die Option *Enable*. Wenn diese Option ausgewählt wird, wird die Einstellung im jeweiligen Tab auf die Bilderliste angewendet, jedoch erst nach Drücken des Start Knopfes im Input Tab. Ohne das Einschalten von *Enable* können auch keine Einstellungen verändert werden.

Unser eigentliches Ziel ist die qualitative Verbesserung der Urlaubsbilder. Zu diesem Zweck wählt

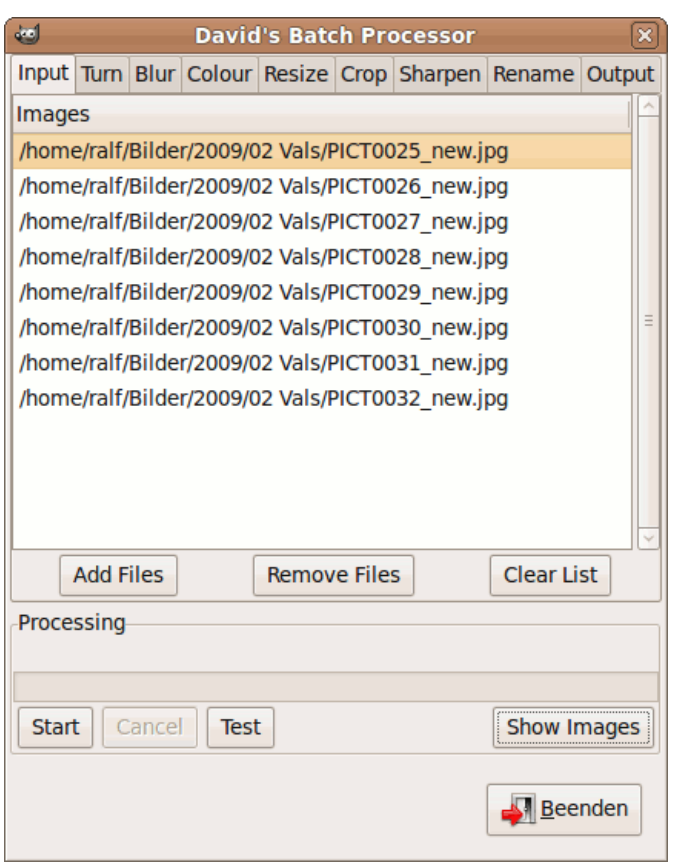

*Liste der Bilder in DBP*

man im ersten Tab *Input* eine Reihe von möglichst schlechten Fotos aus. Dann klickt man im Tab *Colour* auf die Checkboxen *Enable* und *Auto Levels*. Hinter *Auto Levels* verbirgt sich die Gimp-Funktion *Farben – Werte – Automatisch*. Nun geht man zum Tab *Rename* und trägt dort als Postfix *»\_neu«* ein. Damit werden die veränderten Bilder im Dateinamen mit diesem Anhang gekennzeichnet. Keine Angst, die Originalbilder werden nicht verändert. Im Tab *Output* wählt man das gleiche Format wie das der Originalbilder aus (vermutlich JPG). Leider merkt sich DBP diese Einstellungen nicht; beim nächsten Starten müssen diese Angaben neu gesetzt werden. Jetzt geht es zurück zum ersten Tab *Input*. Dort kann mit dem Knopf *Start* die Massenmutation in Gang gesetzt werden. Wer dem Braten nicht traut, kann zuerst den Knopf *Test* drücken. Damit werden die gewählten Veränderungen nur beim ersten Bild aus der Liste durchgeführt und das Ergebnis direkt in Gimp angezeigt. Ist man mit dem Ergebnis zufrieden, können mit *Start* alle Bilder behandelt werden.

Im Fortschrittsbalken kann nun der Ablauf der Bildveränderung beobachtet werden. Je nach dem, welche Optionen ausgewählt wurden, kann dieser Prozess ziemlich lange dauern. Irgendwann wird auch DBP mit der Arbeit fertig, so dass das Ergebnis der Konvertierung entweder in Gimp oder im Dateimanager betrachtet werden kann. Falls die Auswahl der Bilder schlecht genug war, ist nun mit einigen Aaahs und Ooohs ob der viel besseren Bildqualität zu rechnen.

Wie immer weist der Autor darauf hin, dass es sich lohnt, die anderen Option von DBP auch auszuprobieren.

### **Fazit**

Auch in wirtschaftlich schweren Zeiten erfreuen sich die Menschen an schönen Bildern. Schöne Bilder entstehen entweder durch fotografisches Können oder durch David's Batch Processor (bzw. durch Gimp). Wer seinen Krankenkassenbeitrag nicht in die Höhe treiben will, verzichtet auf die Einzelbearbeitung von Fotos sondern überlässt die Massenmutation seinem Computer. In diesem Sinne wünscht das Yalm Magazin und der Autor allen Lesern eine moderate Krisenzeit und viel Vergnügen mit den Fähigkeiten eures Linux-Systems.

> *Ralf Hersel [rhersel@yalmagazine.org](mailto:rhersel@yalmagazine.org)*

#### **Informationen**

- [1] ImageMagick in Yalm: [http://www.yalmagazine.org/](http://www.yalmagazine.org/homepage/yalm/ueberblick_07/2008) [homepage/yalm/ueberblick\\_07/2008](http://www.yalmagazine.org/homepage/yalm/ueberblick_07/2008)
- [2] Anleitung ImageMagick: [http://www.linux](http://www.linux-community.de/Internal/Artikel/Print-Artikel/LinuxUser/2008/02/Pixelzauber)[community.de/Internal/Artikel/Print-](http://www.linux-community.de/Internal/Artikel/Print-Artikel/LinuxUser/2008/02/Pixelzauber)[Artikel/LinuxUser/ 2008/02/Pixelzauber](http://www.linux-community.de/Internal/Artikel/Print-Artikel/LinuxUser/2008/02/Pixelzauber)
- [3] *David's Batch Processor: <http://members.ozemail.com.au/~hodsond/dbp.html>*

## <span id="page-31-0"></span>*Kreisverkehr – Schleifen in der Bash*

**Programmierer anderer Sprachen sind manchmal vom Verhalten der Bash Schleifen überrascht. Wenn Syntax und Funktionsweise erstmal durchschaut sind, lässt sich fast alles auch mit den Bash Schleifen erledigen. Allerdings gibt es hier auch einige Eigenheiten zu beachten.**

In Programmiersprachen wie C#, Java oder auch C und C++ ist die for-Schleife eine so genannte »Zählschleife«, die oftmals dazu benutzt wird, um auf ein Feld, Container oder Array mittels Index zuzugreifen. Die normale for-Schleife der Bash verhält sich allerdings völlig anders. Sie entspricht viel eher dem »foreach/forEach« aus anderen Sprachen und dient dazu eine Aufzählung oder Sequenz zu durchlaufen.

for i in 1 2 3 4 5; do echo -n "\$i" done

Erzeugt auf der Konsole die Zeile: 1 2 3 4 5. Wie man sieht wird hier eine einfache Aufzählung durchlaufen, die auch mit ein wenig mehr Aufwand von Hand programmiert werden könnte.

Mit spezieller Bash-Syntax oder einem Programm kann die Liste automatisch generiert werden.

for i in  $$(seq 1 5);$  do

echo -n "\$i"

done

oder for i in {1..5}; do

echo -n "\$i"

done

Die Variante mit »seq« läuft auch in anderen Shells. Die Syntax mit geschweiften Klammern ist nur in der Bash und in Zsh verfügbar. Aus Sicht der for-Schleife besteht zwischen allen drei Beispielen kein Unterschied. Zur Laufzeit werden beide Schreibweisen in die schon bekannte Liste: *1 2 3 4 5* umgesetzt. Erst danach arbeitet die for-Schleife die Aufzählung ab. Hier dient offensichtlich das Leerzeichen als Trenner zwischen den einzelnen Elementen. Wenn nun statt einer simplen Zahlenfolge eine Aufzählung von Verzeichnissen durchlaufen wird, funktioniert das auch ohne Probleme.

```
for i in $(find / -maxdepth 1 -type d); \rightarrowdo
```
echo -n "\$i"

done

Allerdings gibt »find« die Ergebnisse zeilenweise, statt mit Leerzeichen getrennt, aus. Und trotzdem

funktioniert es. Hier würde man nun vermuten, dass am sogenannten »Newline«, also am Zeilenumbruch, die Aufzählung in einzelne Elemente unterteilt wird. Das ist nur teilweise richtig. Am internen Ablauf der for-Schleife ändert sich nichts. Allerdings kann festgelegt werden wie eine Liste bei der for-Schleife ankommt. Dazu dient die Variable IFS (Internal Field Separator). Sie definiert das Verhalten beim Zerlegen von Zeichenketten. Standardmäßig wird eine Zeichenkette an Whitespaces, d. h. Leerzeichen, Tabulator und Zeilenumbruch aufgeteilt. Folgende for-Schleife funktioniert noch nicht korrekt:

```
for i in $PATH; do
```

```
 echo $i
```
done

In der Variable »\$PATH« befinden sich alle Verzeichnisse, die die Bash nach ausführbaren Programmen, die ohne kompletten Pfad aufgerufen werden können, durchsucht. Im Unterschied zu den vorherigen Beispielen ist der Inhalt von »PATH« allerdings per Doppelpunkt logisch voneinander getrennt. Also muss der IFS zuerst auf eben jenen Doppelpunkt gesetzt werden, um den Doppelpunkt als Trennzeichen zu definieren.

```
ALT_IFS=$IFS
IFS=":"
```
for i in \$PATH; do

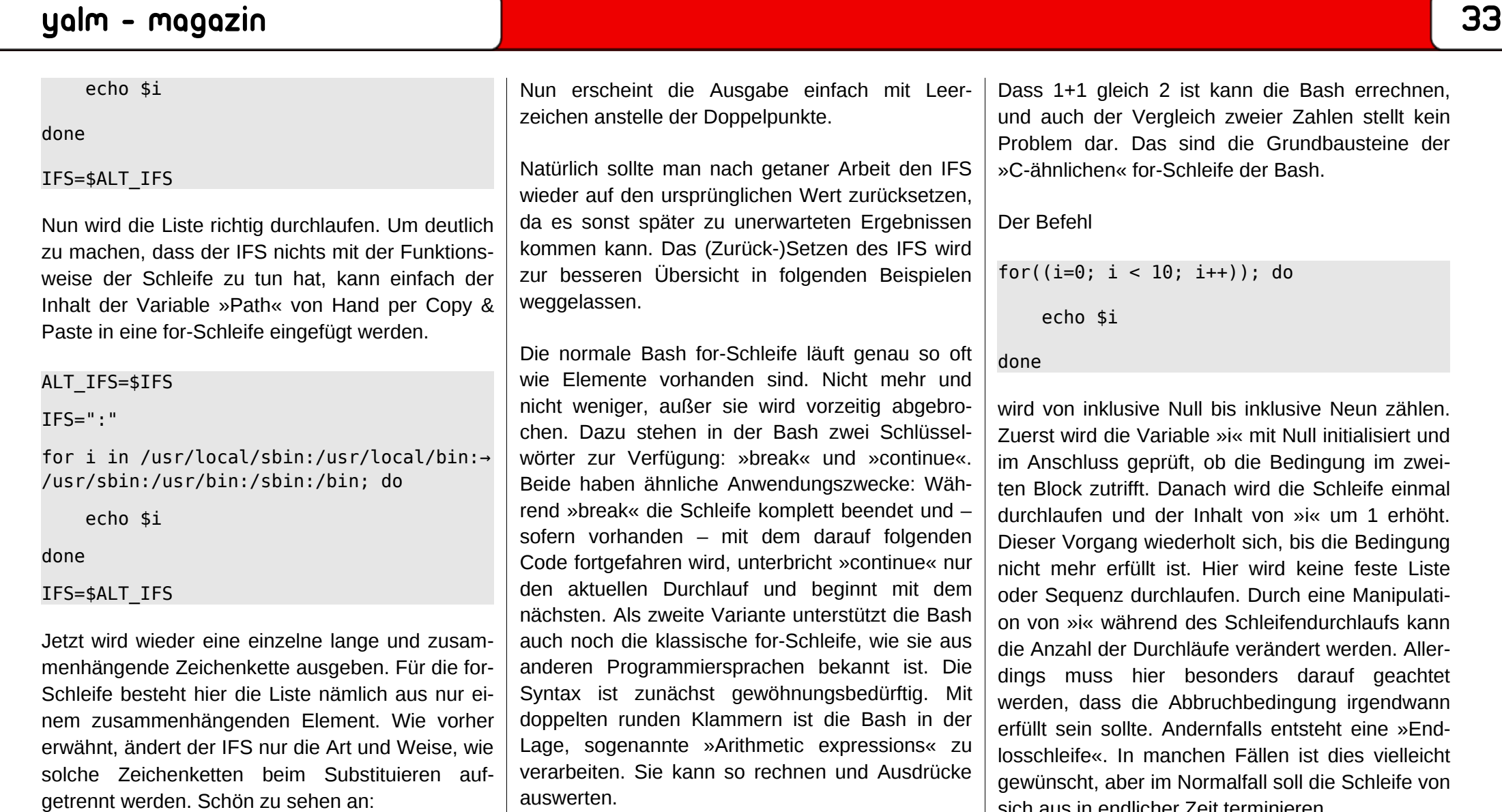

ALT\_IFS=\$IFS IFS=":" echo \$PATH IFS=\$ALT\_IFS auswerten.

echo \$((1+1))  $if((1 == 1)); then$ echo WAHR

Dass 1+1 gleich 2 ist kann die Bash errechnen, und auch der Vergleich zweier Zahlen stellt kein Problem dar. Das sind die Grundbausteine der

wird von inklusive Null bis inklusive Neun zählen. Zuerst wird die Variable »i« mit Null initialisiert und im Anschluss geprüft, ob die Bedingung im zweiten Block zutrifft. Danach wird die Schleife einmal durchlaufen und der Inhalt von »i« um 1 erhöht. Dieser Vorgang wiederholt sich, bis die Bedingung nicht mehr erfüllt ist. Hier wird keine feste Liste oder Sequenz durchlaufen. Durch eine Manipulation von »i« während des Schleifendurchlaufs kann die Anzahl der Durchläufe verändert werden. Allerdings muss hier besonders darauf geachtet werden, dass die Abbruchbedingung irgendwann erfüllt sein sollte. Andernfalls entsteht eine »Endlosschleife«. In manchen Fällen ist dies vielleicht gewünscht, aber im Normalfall soll die Schleife von sich aus in endlicher Zeit terminieren.

Für gewollte Endlosschleifen oder eine unbestimmte Anzahl an Wiederholungen bietet sich die while-Schleife an. Die Bash-while-Schleife entspricht im Gegensatz zur for-Schleife fast eins zu eins ihren Verwandten aus anderen Programmier-

sprachen. Sie besteht immer aus einer Bedingung und Kommandos, die abgearbeitet werden, wenn die Bedingung zutrifft. Die wohl einfachste while-Schleife und zugleich Endlosschleife ist wohl Folgende:

while true; do

echo 1

done

Das Programm »true« liefert immer einen Rückgabewert von Null. Und ist somit wahr. An dieser Stelle könnten auch »Arithmetic expressions« stehen. Diese liefern ebenfalls einen Rückgabewert, mit welchem sie das Ergebnis signalisieren. Es ist vollkommen egal, was als Bedingung einer while-Schleife genutzt wird, die Hauptsache ist, der Ausdruck liefert den gewünschten Rückgabewert. Hier gelten die gleichen Bedingungen wie bei if-Abfragen.

Sehr häufig werden while-Schleifen zum Einlesen von Dateien oder Benutzereingaben verwendet. In Kombination mit dem eingebauten »Read«-Kommando der Bash ergeben sich viele praktische Einsatzszenarien.

»Read« erlaubt das Angeben einer Variablen, in die das eingelesene Element gespeichert wird. Automatisch befindet sich der zuletzt eingelesene Wert in »\$REPLY«. Ähnlich einer for-Schleife können so alle Elemente einer Ausgabe einfach durchlaufen werden.

ls / | while read; do echo \$REPLY; done

Gibt alle Dateien und Verzeichnisse im Stammverzeichnis aus. Mit »Read« kann auch mit zwei Variablen in einem Durchlauf gearbeitet werden. Folgender Befehl gibt alle Benutzer mit Heimatverzeichnis an:

```
cut -d: --output-delimiter=" " -f"1 6" →
/etc/passwd | while read a b; do echo →
"User:$a Home:$b"; done
```
Bevor »Read« und die while-Schleife beginnen können, müssen die wichtigen Einträge mit »cut« aus der Datei geholt werden. »cut« verfügt über eine eigene Option für das Trennzeichen und beachtet IFS nicht. Das Programm splittet die Zeichenketten in der Datei am Doppelpunkt auf und gibt von den so entstandenen Elementen das erste und sechste aus. Dass die Elemente bei der Ausgabe nicht durch einen Doppelpunkt, sondern durch ein Leerzeichen getrennt werden, stellt »--output-delimiter« sicher. Nun wird das Ergebnis von »cut« Zeile für Zeile eingelesen und in die Variablen »a« und »b« geschrieben. Es stehen im gleichen Durchlauf beide Informationen zur Verfügung. Um an diese Ausgabe zu gelangen, ist natürlich nicht unbedingt ein »cut« mit anschließender while-Schleife nötig, dient hier aber als Beispiel für ein »Read« mit zwei Variablen.

Schön zu erkennen ist auch, dass so Dateien eingelesen werden können, ohne vorher die Länge festzustellen. »Read« liest und liefert solange den Rückgabewert Null bis das »EOF« (End of File) erreicht wurde.

Die while-Schleife eignet sich auch hervorragend für eine Benutzerführung in Shellscripts.

while test "\$REPLY" != "QUIT"; do

echo running ; read ;

done

An dieser Stelle wäre natürlich eine Auswahl an Optionen angebracht, die dem Benutzer angezeigt wird. In diesem Beispiel beendet die Eingabe von »QUIT« das Programm.

Wie viele andere Programmiersprachen unterstützt auch die Bash eindimensionale Arrays. Diese werden zwar selten gebraucht, können sich aber in manch einer Situation als durchaus praktisch erweisen:

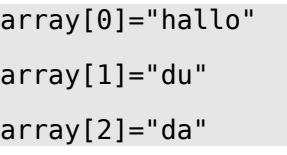

Oder die Kurzschreibweise:

array(hallo du da);

Das sieht recht vertraut aus, allerdings ist das Abrufen der gespeicherten Werte schon etwas komplizierter.

### echo \$array

Gibt immer nur das erste Element aus. Um per Index auf die anderen Einträge zuzugreifen, müs-

sen geschweifte Klammern verwendet werden. Zuerst wird mit einem \$ eine Substitution eingeleitet und dann gefolgt von geschweiften Klammer, Name des Arrays und Index der Wert ausgegeben.

echo \${array[1]}

Arrays sind einfach in Listen umzuwandeln und können dann von einer for-Schleife verarbeitet werden. Hierzu kann in das Indexfeld ein Sternchen oder »@« eingefügt werden. Die Länge eines Arrays kann folgendermaßen herausgefunden werden:

### echo  $$$ {#array[\*]}

Die Syntax ist alles andere als selbsterklärend und es ist oft anstrengend, in der Bash mit Arrays zu arbeiten. Sie können aber gut in Kombination mit den beiden hier vorgestellten Schleifen eingesetzt werden. Wenn mit »Read« und der while-Schleife einzelne Teile aus Dateien in Variablen eingelesen werden sollen, steht oft nicht fest, wie viele Elemente sich daraus ergeben. Hier kann ein Array nützlich sein, um den Umweg über eine temporäre Datei zu umgehen.

Man stelle sich eine Datei mit einer wechselnden Anzahl an Zeilen vor, in der jede Zeile wiederum einzelne Gruppen mit Informationen enthält, z. B. die Datei »/etc/group«. Diese Datei enthält eine zwar ohne Probleme feststellbare, aber wechselnde Anzahl von Zeilen. Die Elemente sind durch Doppelpunkte getrennt. Nun sollen alle Gruppen mit der dazugehörigen ID ausgegeben werden. Dieses Problem kann ohne Hilfsprogramme gelöst

```
werden und wird in folgendem Beispiel rein mit
Bordmitteln der Bash umgesetzt.
```

```
IFS=":"
```

```
cat /etc/group | while read -a array; do 
     echo -n "GROUP: ${array[0]} "
```
echo "ID: \${array[2]}"

done

In der while-Schleife liest »read« die aktuelle Zeile in ein Array mit dem kreativen Namen »array« ein. Im Schleifenkörper wird nun auf die passenden Indizes zugegriffen und diese durch »echo« ausgegeben. Es wäre auch eine Datei denkbar, die eine undefinierte Anzahl an Elementen pro Zeile enthält, da das Array ohne Probleme mit einer zweiten Schleife durchlaufen werden kann. Allerdings muss in diesem Fall vorher durch eine Programmlogik analysiert werden, welche Elemente letztendlich in die Ausgabe geschrieben werden sollen.

Bashkennern wird nun natürlich das »cat« bitter aufstoßen, das, anders als oben angekündigt, kein Bestandteil der Bash ist. Es geht allerdings auch ohne. Es kann anstelle des »cat« auch die Eingabe umgeleitet werden.

```
TFS=":"
```

```
while read -a array; do 
      echo -n "GROUP: ${array[0]} "
      echo "ID: ${array[2]}" 
done < /etc/group
```
Dadurch läuft das Programm tatsächlich ausschließlich nur mit Bashfunktionen. Man sollte aber beachten, dass mit diesem Verfahren nur Dateien eingelesen werden können. Es ist mit »Named Pipes« zwar auch möglich, die Ausgabe von normalen Prozessen auf diese Weise umzuleiten und der while-Schleife zu übergeben, aber das würde hier zu weit führen. Deshalb hier nur ein kleines Beispiel.

while read; do

echo \$REPLY

done  $\lt$   $\lt$  (echo 1)

Dieses etwas merkwürdige Konstrukt erzeugt eine temporäre »Datei«; einen einen so genannten fifo-Speicher oder auch Queue genannt. Der »echo«- Befehl schreibt die »1« in diesen Speicher, und durch die Eingabeumleitung der Bash wird die Datei der while-Schleife zugeführt. Eine gelesene Zeile verschwindet sofort aus der temporären Datei und kann danach nicht wiederhergestellt werden.

> *Maximilian Schnur [max@yalmagazine.org](mailto:max@yalmagazine.org)*

## <span id="page-35-1"></span><span id="page-35-0"></span>*Bunte Seite*

### **Google anpassen**

Die Suchmaschine Google ist für ihre Einfachheit bekannt, der Eine oder Andere behauptet sogar, dass sie gerade wegen dieser Einfachheit so berühmt geworden ist.

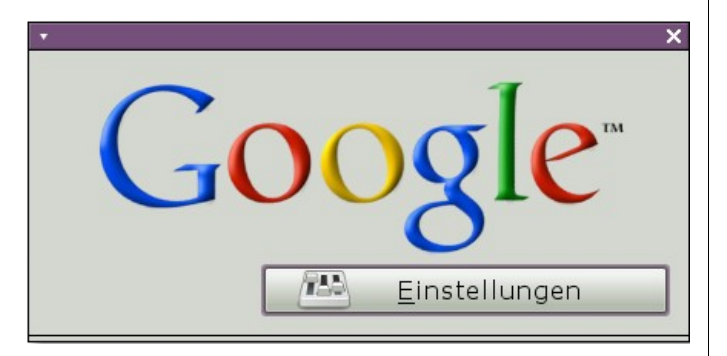

*Auch Google lässt sich anpassen...*

Allerdings lässt sich auch Google anpassen, zumindest über User-Javascripts wie Greasemonkey [\[1\]](https://addons.mozilla.org/de/firefox/addon/748) oder Browser-Addons wie CustomizeGoogle [\[2\]](https://addons.mozilla.org/de/firefox/addon/743) So lassen sich Werbung und Spam entfernen, das Aussehen verbessern und Vorschaufunktionen oder Links zu anderen Suchmaschinen anzeigen.

### **Flackern des Bildschirms bei Compositingeffekten auf Laptops mit Nvidia Grafikkarten**

Manche Laptops mit Nvidia Grafikkarten fangen bei eingeschaltenen Compositing-Effekten an, ab und zu zu flackern: Es erscheint ein kurzer Blitz, als ob man eine neue Auflösung setzt.

Nach langer Recherche sind wir auf die Ursache des Problems gestoßen: Durch die eingeschalteten Energiesparmodi der Grafikkarte taktet sich die Karte automatisch rauf oder runter, was Strom sparen soll. Dabei erscheint jedes Mal ein störender Blitz.

Beseitigt werden kann dies, indem man die Karte immer mit höchster Taktfrequenz laufen lässt. Folgender Befehl setzt die Optionen für das Kernelmodul:

sudo echo "options nvidia → Nvreg\_RegistryDwords=\"PerfLevelSrc→ =0x2222\"" >> /etc/modprobe.conf

Einziger Nachteil dabei ist ein höherer Stromverbrauch, woraus eine niedriegere Akkulaufzeit bei Notebooks resultiert.

Vielen Dank geht dabei an *drago01*, der uns im IRC [3] den entscheidenden Hinweis gab.

### **Facebook unter Pidgin**

Das soziale Netzwerk Facebook bietet auch die Möglichkeit des Chattens. Das lässt sich nun unter Pidgin und anderen libpurple-Messengern wie *finch* realisieren, indem man das entsprechende Plugin [\[4\]](http://code.google.com/p/pidgin-facebookchat/) installiert. Für Debian-basierende Systeme und Windows gibt es eine bereits

vorkompilierte Version; Nutzer anderer Systeme müssen das Plugin selbst kompilieren.

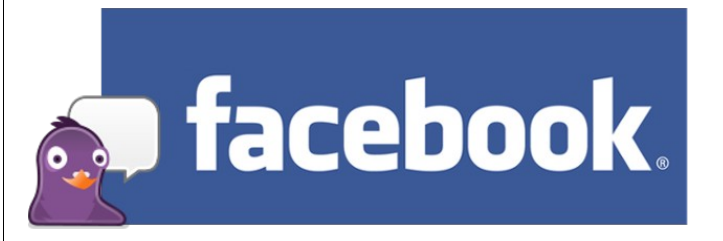

*Pidgin goes Facebook...*

### **101 Linux Hacks**

Das freie E-Book *101 Linux Hacks* von Ramesh Natarajan [\[5\]](http://www.thegeekstuff.com/2009/02/linux-101-hacks-download-free-ebook/) enthält eine Liste von Tipps für die Linux-Kommandozeile und ist damit gut als Nachschlagewerk geeignet. Leider muss man erst den RSS-Feed oder den Newsletter abonnieren, bevor man ein Passwort bekommt, welches man zum Herunterladen braucht.

Obwohl das E-Book in Englisch verfasst wurde, dürften die wenigsten damit Probleme haben; immerhin besteht der Großteil aus Befehlen und kurzen Erklärungen.

### **Unliebsame Domains sperren**

Mit der *»/etc/hosts«*-Datei ist es sehr einfach möglich, unliebsame Hosts (Domains) zu blockieren, wie zum Beispiel *»clients1.google.com«*, welcher für die seit kurzem in Google standardmäßig aktivierte Autovervollständigung zuständig ist. Die *»hosts«*-Datei fungiert ähnlich wie ein DNS-Server, es lassen sich darin Umleitungen für verschiedene

### yalm - bunte seite

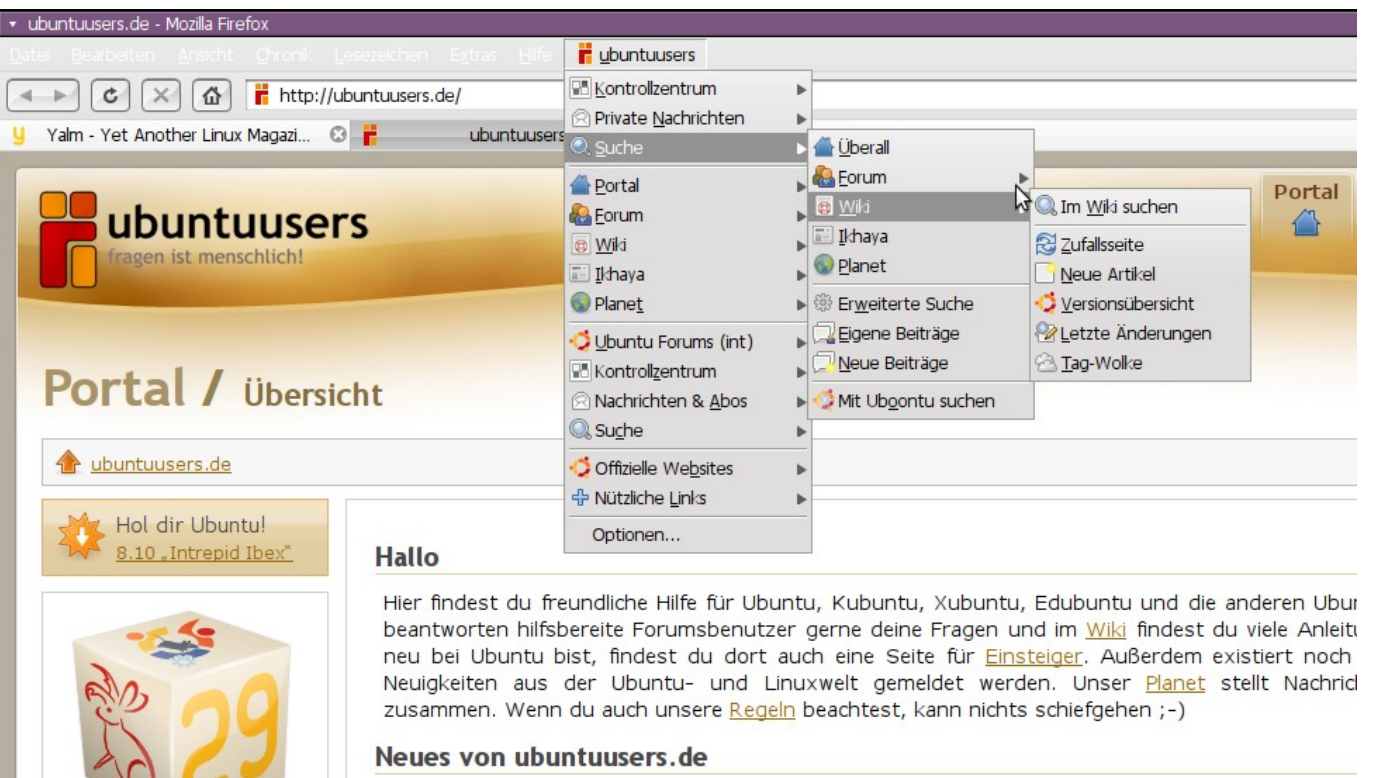

#### Ubuntu-Wochenrückblick 2009-12

Der Ubuntu-Wochenrückblick lässt das Geschehen der vergangenen Woche um Ubuntu herum Revue

*Ubuntuusers im Firefox-Menu...*

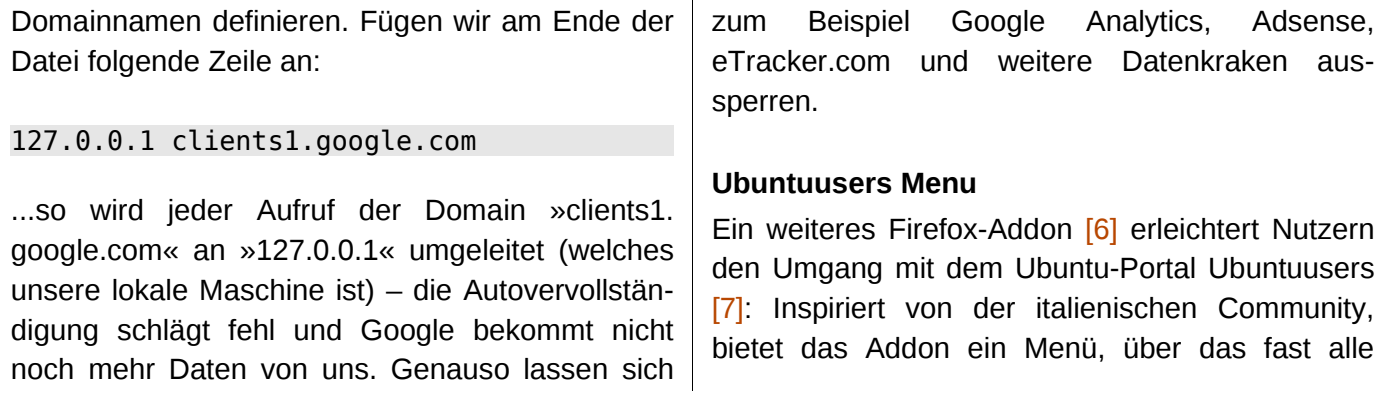

Funktionen des Portals inklusive des Forums und des Wikis angesprochen werden können, z. B. die Suche. Etliche nützliche Links – u. a. auch die Homepages von Yalm und freiesMagazin – sind ebenfalls integriert.

> *Mario Fuest [keba@yalmagazine.org](mailto:keba@yalmagazine.org)*

### **Informationen**

fast alle

- [1] Firefox-Addon Greasemonkey: <https://addons.mozilla.org/de/firefox/addon/748>
- [2] Firefox-Addon CustomizeGoogle: <https://addons.mozilla.org/de/firefox/addon/743>
- [3] Nvidia Channel auf Freenode: irc.freenode.net, #nvidia
- [4] Facebook-Plugin für Pidgin: <http://code.google.com/p/pidgin-facebookchat/>
- [5] Linux Hack 101: [http://www.thegeekstuff.com/2009/02/linux-101](http://www.thegeekstuff.com/2009/02/linux-101-hacks-download-free-ebook/) [hacks-download-free-ebook/](http://www.thegeekstuff.com/2009/02/linux-101-hacks-download-free-ebook/)
- [6] Firefox-Addon Ubuntuusers Menu: <https://addons.mozilla.org/de/firefox/addon/8388>
- [7] Deutsches Ubuntu Portal: *[www.ubuntuusers.de](http://www.ubuntuusers.de/)*

## <span id="page-37-1"></span><span id="page-37-0"></span>*Schlussbemerkungen*

Yalm ist ein privates, nichtkommerzielles Projekt. Die Zeitschrift erscheint am dritten Sonntag eines Monats.

Rückmeldungen zu unserem Magazin – seien es Artikelwünsche, Verbesserungsvorschläge, Lob oder auch Kritik – sind herzlich willkommen. Schreibt einfach an [redaktion@yalmagazine.org](mailto:redaktion@yalmagazine.org) oder postet in unserem Forum auf [http://www.](http://www.yalmagazine.org/forum) [yalmagazine.org/forum.](http://www.yalmagazine.org/forum)

Wir suchen immer engagierte und zuverlässige Helfer, die bei unserem Magazin mitarbeiten wollen. Nicht nur Layouter mit guten OpenOffice-Kenntnissen und natürlich Autoren sind gerne gesehen, sondern auch Programmierer und Entwickler sind herzlich eingeladen, bei Yalm mitzumachen. Schreibt uns bei Interesse bitte eine E-Mail an [redaktion@](mailto:redaktion@yalmagazine.org) [yalmagazine.org](mailto:redaktion@yalmagazine.org) oder seht euch für weitere Details die Rubrik [»Mitmachen«](http://www.yalmagazine.org/homepage/yalm/mitmachen) auf unserer Homepage an.

#### **Layout**

Die PDF-Ausgabe von Yalm wird mit OpenOffice 3.0.1 erstellt; als Redaktionssystem und für die HTML-Ausgabe verwenden wir [Dokuwiki.](http://www.dokuwiki.org/dokuwiki) Die jeweils gültige Dokumentvorlage kann von der Yalm-Homepage (Rubrik »Extras«) [heruntergeladen](http://yalmagazine.org/homepage/yalm/layoutvorlage) werden.

#### **Weiterführende Informationen**

Layoutbedingte Zeilenumbrüche werden mit einem Pfeil → dargestellt, wobei eventuell notwendige Leerzeichen vor diesem Pfeil stehen. *\$* wird als Prompt für Befehle, die als normaler Nutzer und *#* für solche, die als Root ausgeführt werden, verwendet.

### **An dieser Ausgabe haben mitgewirkt:**

Bernhard Posselt (Admin, Autor, Korrektur) Frank Brungräber (Layout, Korrektur) Jan Guth (Autor, Korrektur) Jonas Haag (Autor) Jürgen Weidner (Autor) Mario Fuest (Autor, Korrektur, Layout) Maximilian Schnur (Autor, Korrektor) Ralf Hersel (Autor, Korrektur) Peter Majmesku (Autor, Korrektur) Stefan Zaun (Autor, Korrektur, Layout) Thomas Rudolph (Autor, Korrektor)

### **Lizenz**

Yalm wird unter der [Cre](http://creativecommons.org/licenses/by-sa/3.0/de/)[ative Commons Namens](http://creativecommons.org/licenses/by-sa/3.0/de/)nennung-Weitergabe un[ter gleichen Bedingungen](http://creativecommons.org/licenses/by-sa/3.0/de/)

[3.0 Deutschland Lizenz v](http://creativecommons.org/licenses/by-sa/3.0/de/)eröffentlicht.

Kurz: Yalm-Ausgaben oder einzelne Artikel dürfen kopiert, verbreitet und öffentlich zugänglich gemacht werden; die Inhalte dürfen abgewandelt und bearbeitet werden. Voraussetzung hierfür ist, dass sowohl der Autor als auch Yalm genannt werden und die Weitergabe unter den gleichen Lizenzbedingungen erfolgt.

### **Redaktion und Homepage**

Kontakt: [redaktion@yalmagazine.org](mailto:redaktion@yalmagazine.org) Yalm-Homepage: [http://www.yalmagazine.org](http://www.yalmagazine.org/) V.i.S.d.P.: Tobias Kündig Sagenblickweg 6 CH-6030 Ebikon *[tobias@yalmagazine.org](mailto:tobias@yalmagazine.org)*

### **Bildquellen**

Die Inhaber der Bildrechte werden in den Bildunterschriften oder in den Artikelinformationen genannt. Für den Fall, dass die Verwendung eines Bildes nicht zulässig oder gewünscht ist, bitten wir um eine kurze Information; wir werden es dann umgehend entfernen. Quellen der auf der Titelseite verwendeten Grafiken folgen:

Das [GIMP-Logo](http://commons.wikimedia.org/wiki/File:GIMP_Icon.png) wurde der [Open Clip Art Library](http://www.openclipart.org/) entnommen und ist gemeinfrei.

Das [Banshee-Icon](http://commons.wikimedia.org/wiki/File:Music-player-banshee.svg) wurde von Aaron Bockover erstellt und unterliegt der [MIT Licence.](http://www.opensource.org/licenses/mit-license.php)

Die Verwendung des [Logos von Puppy Linux](http://puppylinux.com/puppylogo96-white.png) ist laut der [offiziellen FAQ](http://puppylinux.com/faq.htm) bei gleichzeitigem Verweis auf [http:// puppylinux.com/,](http://puppylinux.com/) wie soeben geschehen, gestattet.

> *Yalm 05/2009 erscheint am 17. Mai 2009*

**Yalmagazine.org wird von NETzor.de gehostet.**

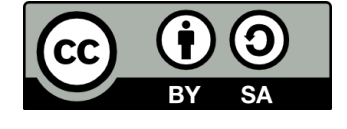